## **(5** Használati utasítás

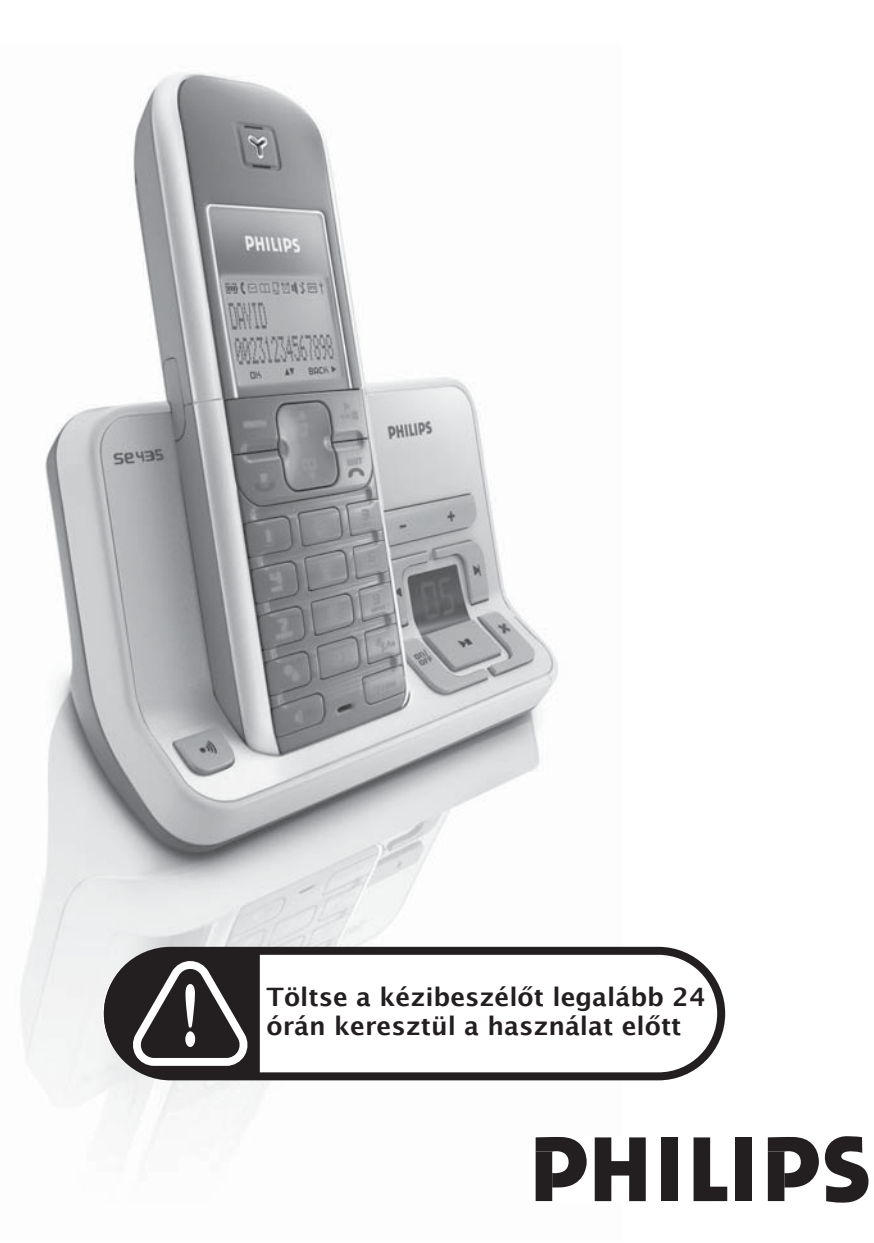

## Tartalomjegyzék

### **[4 Fontos információ](#page-3-0)**

- [4 Biztonsága érdekében](#page-3-1)
- [4 Telepítési el](#page-3-2)őírások
- [4 Segítségre van szüksége?](#page-3-3)
- **[5 Mit tartalmaz a csomagolás?](#page-4-0)**

### **[6 Az Ön SE435-öse](#page-5-0)**

- [6 Áttekintés a kézibeszél](#page-5-1)őről
- [9 A bázis állomás áttekintése](#page-8-0)
- [10 Az SE435 legf](#page-9-0)őbb beállításai
- **[12 Csatlakoztatás](#page-11-0)**
- **[13 Üzembe helyezés](#page-12-0)**
- **[18 Hívás](#page-17-0)**
- **[22 Telefonkönyv](#page-21-0)**
- **[26 Hívásnapló](#page-25-0)**
- **[28 SMS](#page-27-0)**
- **[34 Óra és riasztás](#page-33-0)**
- **[35 Egyéni beállítások](#page-34-0)**
- **[39 Fejlett beállítások](#page-38-0)**
- **[45 Hálózati szolgáltatások](#page-44-0)**
- **[48 Üzenetrögzít](#page-47-0)ő (TAM)**
- **[54 Hibaelhárítás](#page-53-0)**
- **[57 Információ](#page-56-0)**
- **[58 A SE435x m](#page-57-0)űszaki adatai**
- **[59 Tárgymutató](#page-58-0)**

## <span id="page-3-0"></span>HU Fontos információ

## <span id="page-3-1"></span>Biztonsága érdekében

A készülék nem alkalmas segélyhívásra áramkimaradás esetén. Ebben az esetben más alternatívát kell keresni a segélyhívásra.

Károsodás vagy hibás működés elkerülése érdekében:

- A készülék ne érintkezzen folyadékkal.
- Ne nyissa ki azt, mert magas feszültség uralkodik a készülékben.
- Ne használjon más töltő típust, mint ami javasolt.
- Ne tegye ki a telefont túlzott hőforrásnak, mint pl. fűtőtest, közvetlen napfény stb.
- Ne hagyja leesni a telefont, ne engedje, hogy tárgyak essenek a telefonra.
- Ne használjon alkoholt, ammóniát, benzolt vagy csiszolóanyagot tartalmazó tisztítószert, mert azok kárt okozhatnak a készülékben.
- Az aktív mobiltelefonok interferenciát okozhatnak a környezetben.

Üzemeltetési és tárolási hőmérséklet

- A készüléket olyan helyen üzemeltesse, ahol a hőmérséklet mindig 0 és 35°C (32 és 95°F) között van.
- A készüléket olyan helyen tárolja, ahol a hőmérséklet mindig -20 és 45 $^{\circ}$ C (-4 és 113 $^{\circ}$ F) között van.
- Az akku élettartama megrövidülhet alacsony hőmérsékleti körülmények közt.

## <span id="page-3-2"></span>Telepítési előírások

A készülék 220-240 V-os hálózati adapterrl mködik, kivéve az IT installációt, definiálva az EN 60-950 pontban. Áramkimaradás esetén a kommunikáció megszűnhet.

Az elektromos hálózat veszélyes az EN 60-950 szabályzat alapján. A készüléket csak úgy kapcsolhatja ki, ha a tápegységet kihúzza az eletromos csatlakozóaljzatból. Győződjön meg róla, hogy az elektromos csatlakozóaljzat a készülék közelében van, és mindig könnyen elérhető.

A hálózati feszültség besorolása TNV-3 (Telekommunikációs Hálózati Feszültség), meghatározva az EN 60-950 szabálypontban.

## <span id="page-3-3"></span>Segítségre van szüksége?

További információ a hibaelhárításnál és a GYIK-nél:

Hibaelhárítás: [54. oldal](#page-53-0)

<span id="page-3-4"></span>Online Segítség

www.p4c.philips.com

## Mit tartalmaz a csomagolás? HU

#### <span id="page-4-1"></span><span id="page-4-0"></span>Az SE435 a következő kiegészítőket tartalmazza:

Kézibeszélő Bázis állomás

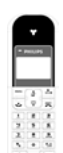

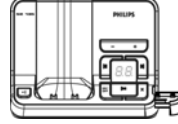

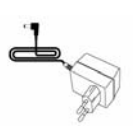

Tápegység a bázis állomáshoz

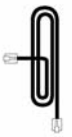

Telefonkábel

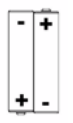

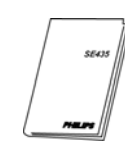

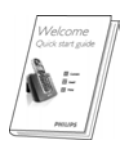

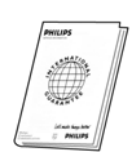

2 AAA akkumulátor

Akkutartó fedél

Használati útmutató

Gyorsindítás Leírás

Garancia lap

Lehet, hogy a vezetékes adapter nincs a kábelhez csatlakoztatva. Ebben az esetben csatlakoztatnia kell a vezetékes adaptert a kábelhez, mielőtt bedugja azt a csatlakozóaljzatba.

A multi kézibeszélő csomagban egy vagy több kiegészítő kézibeszélőt, tölt tápegységet és kiegészítő akkumulátorokat talál.

# HU **Az Ön SE435-öse**

## <span id="page-5-2"></span><span id="page-5-1"></span><span id="page-5-0"></span>Áttekintés a kézibeszélőről

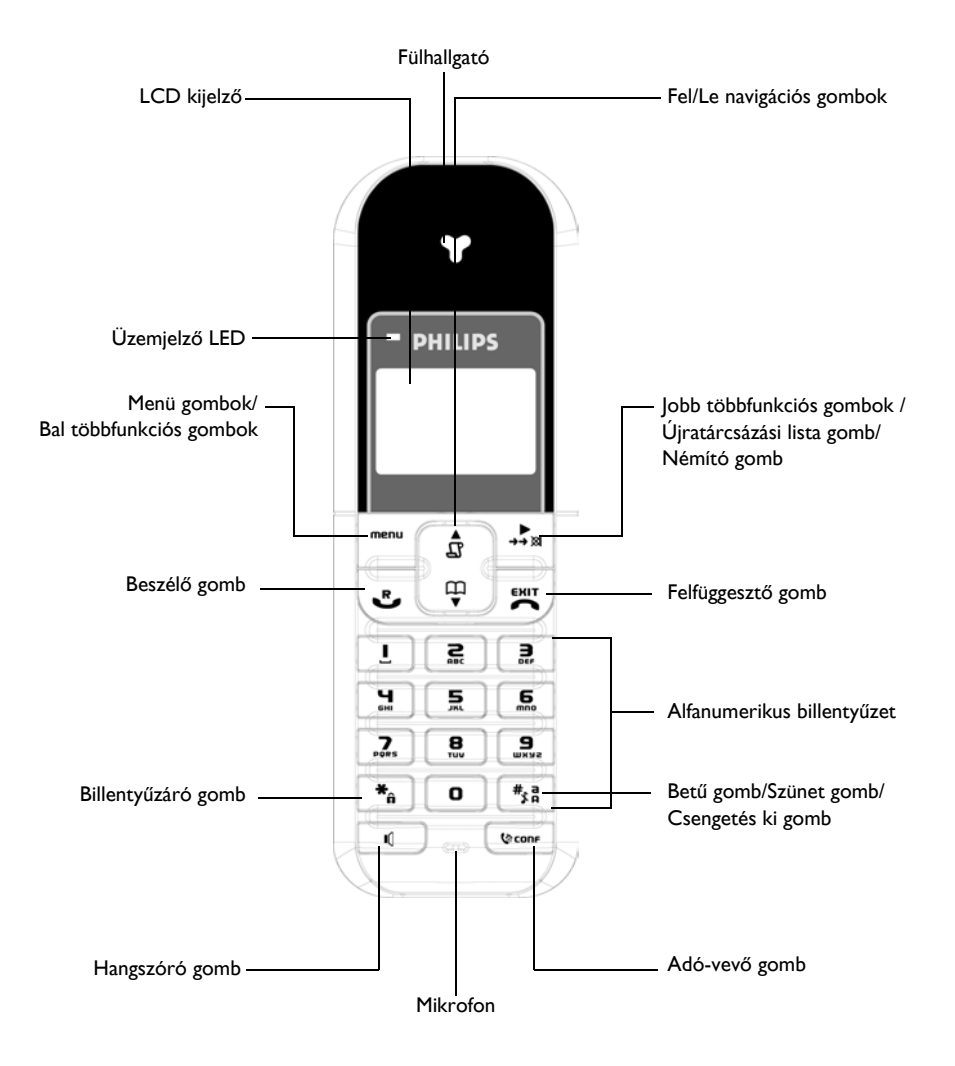

# Az Ön SE435-öse

### <span id="page-6-0"></span>Kézibeszélő gombok

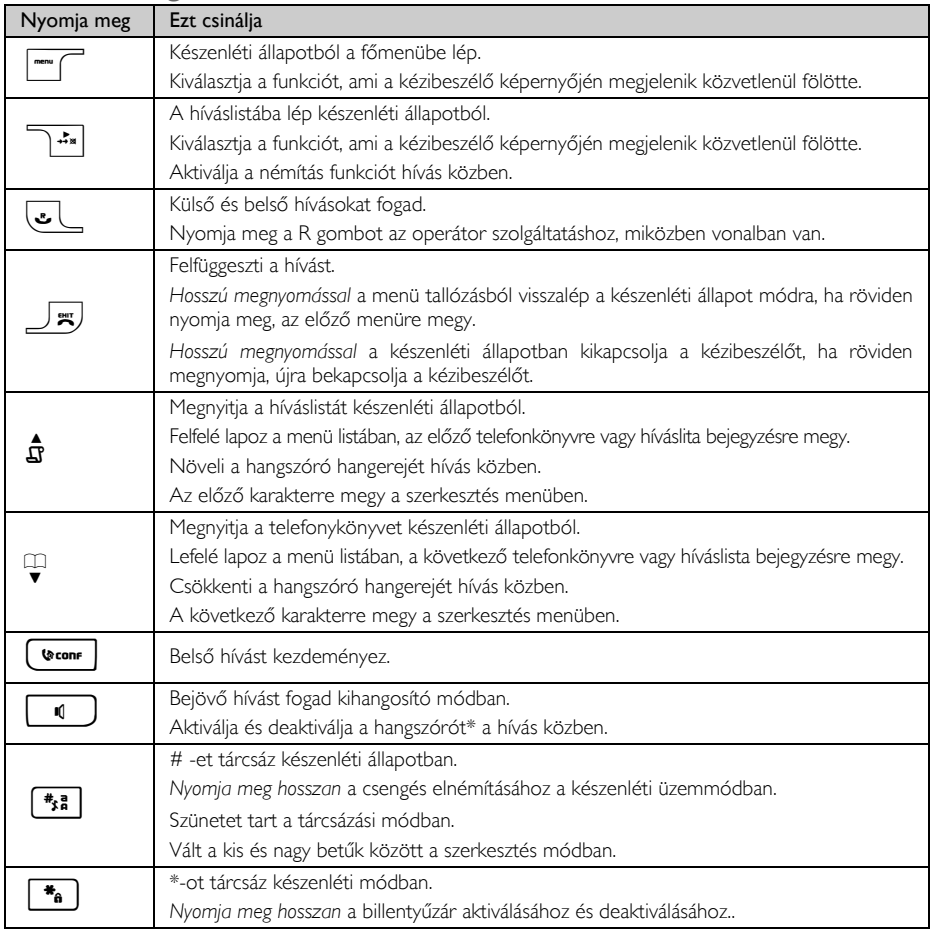

#### Többfunkciós gombok

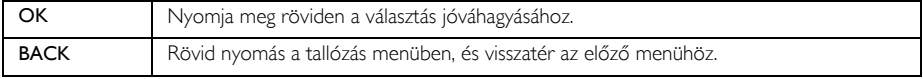

\*FIGYELMEZTETÉS A kihangosító aktiválása hirtelen nagyon megnöveli a hangszóró hangerejét. Győződjön meg róla, hogy a kézibeszélő nincs túl közel a füléhez.

# HU **Az Ön SE435-öse**

## Kijelző ikonjai és szimbólumai

<span id="page-7-1"></span><span id="page-7-0"></span>Készenléti üzemmódban néhány ikon és szimbólum a kézibeszélő kijelzőjén jelenik meg.

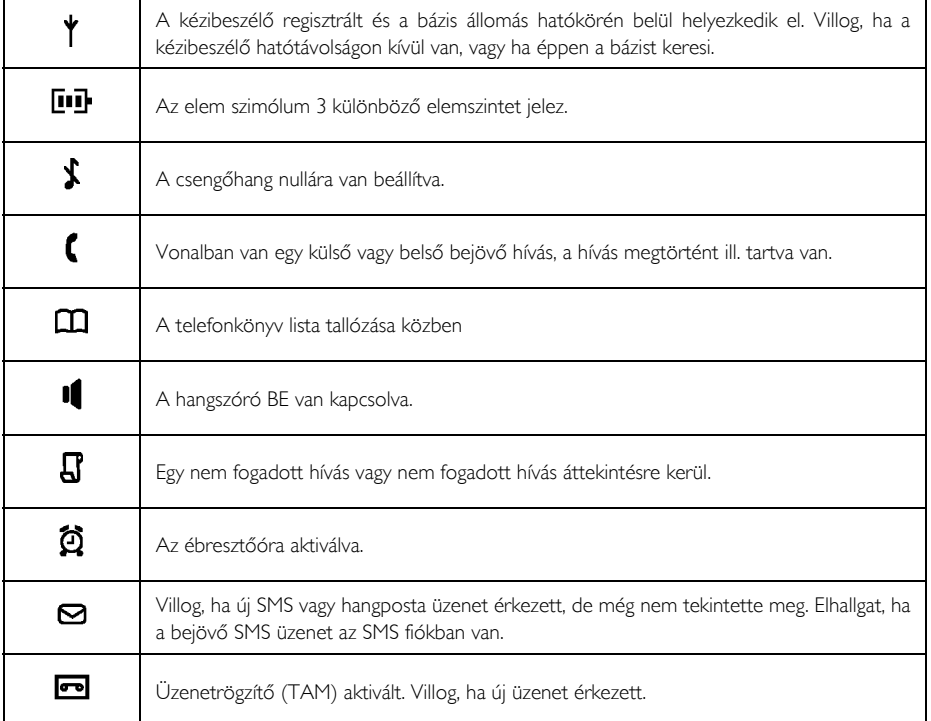

# Az Ön SE435-öse

## <span id="page-8-1"></span><span id="page-8-0"></span>A bázis állomás áttekintése

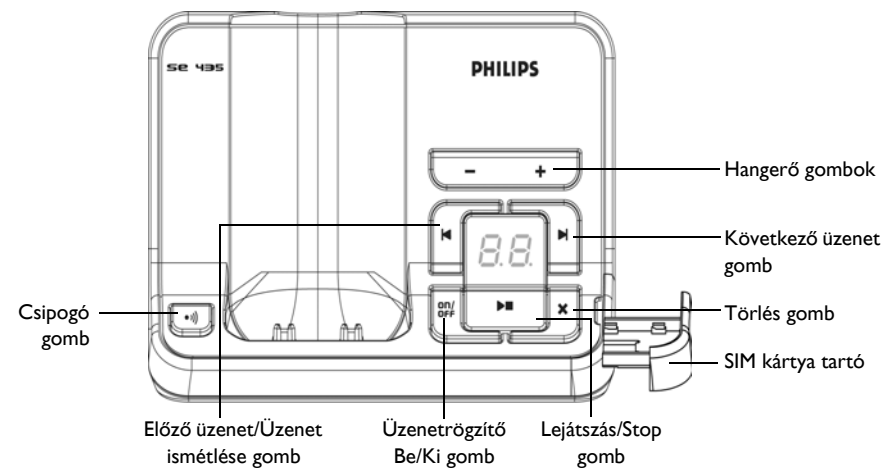

### <span id="page-8-2"></span>Bázis állomás gomb

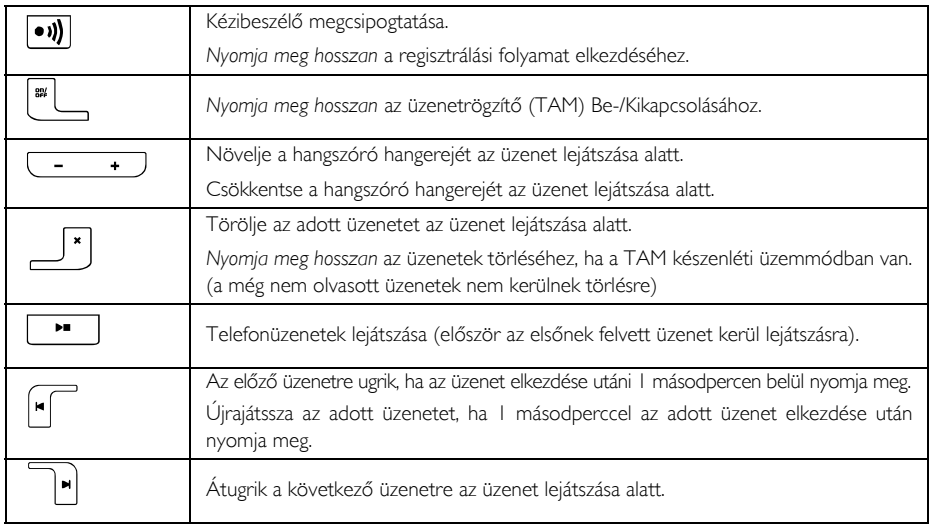

# HU **Az Ön SE435-öse**

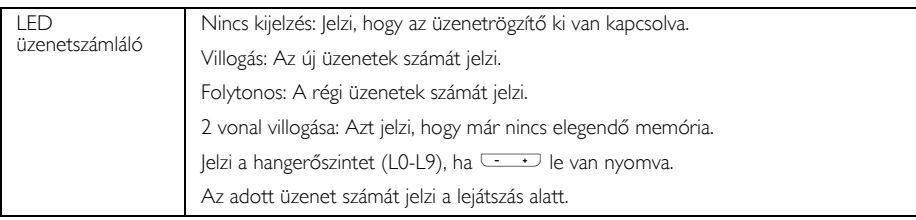

## <span id="page-9-0"></span>Az SE435 legfőbb beállításai

A következőkben áttekintést nyerhet az SE435 elérhető menüopcióiról. A menü opció részletes magyarázatához, lásd a Használati Útmutatóban a megfelelő részt.

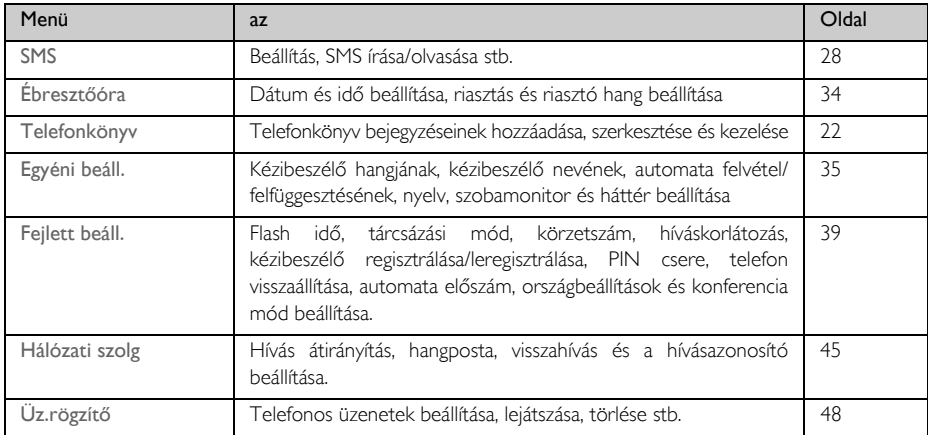

# <span id="page-10-0"></span>Az Ön SE435-öse

## Menü navigáció

A következőben a menü és az opciók alaplépéseinek leírását találja:

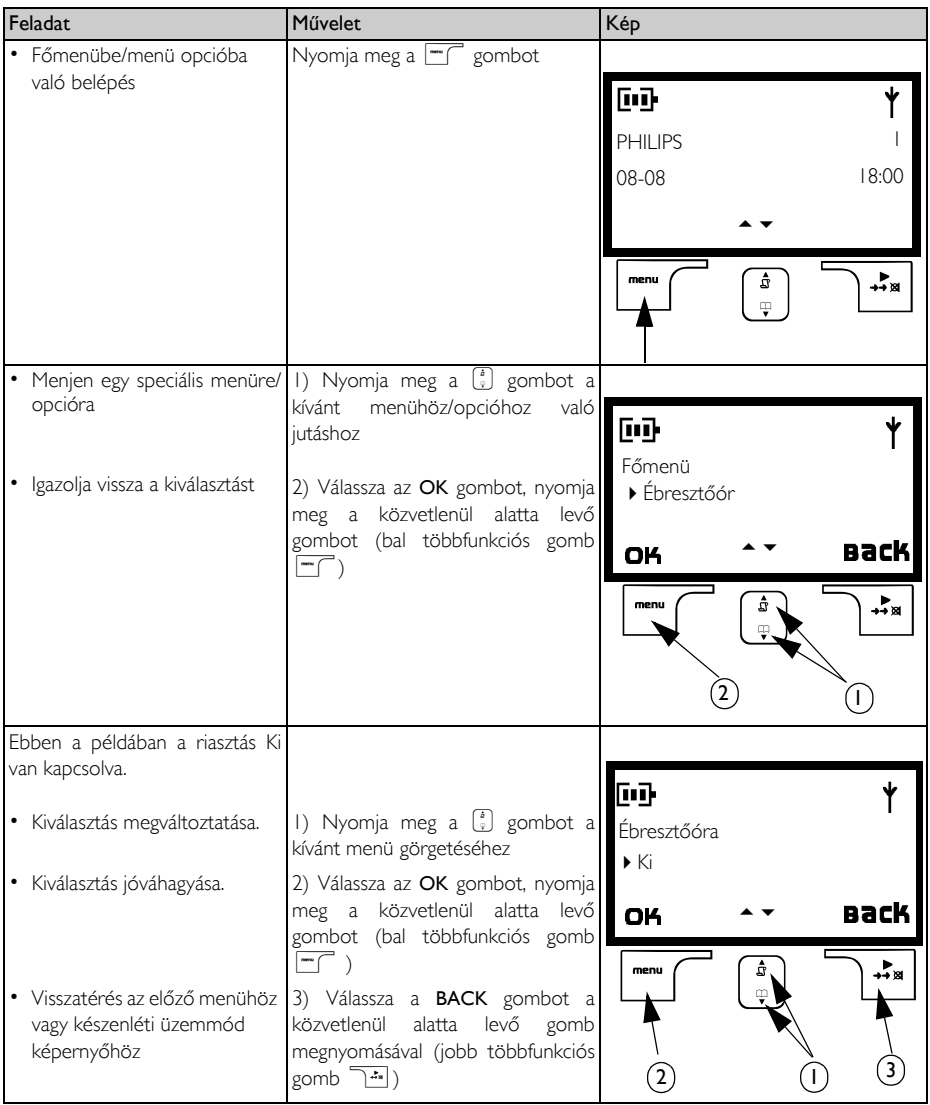

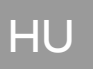

## <span id="page-11-0"></span>HU Csatlakoztatás

<span id="page-11-1"></span>A pozíció, amelybe a bázis készüléket helyezte, hatással lehet a hatótávolságra és az átvitelre az SE435 készüléknél.

## A bázisállomás csatlakoztatása

- 1. Helyezze a bázis állomást egy központi helyre, közel a telefonvonal csatlakozóhoz és az elektromos áramforráshoz.
- 2. Csatlakoztassa a telefonkábelt és a tápkábelt a megfelelő konnektorba a bázis állomás hátoldalán.

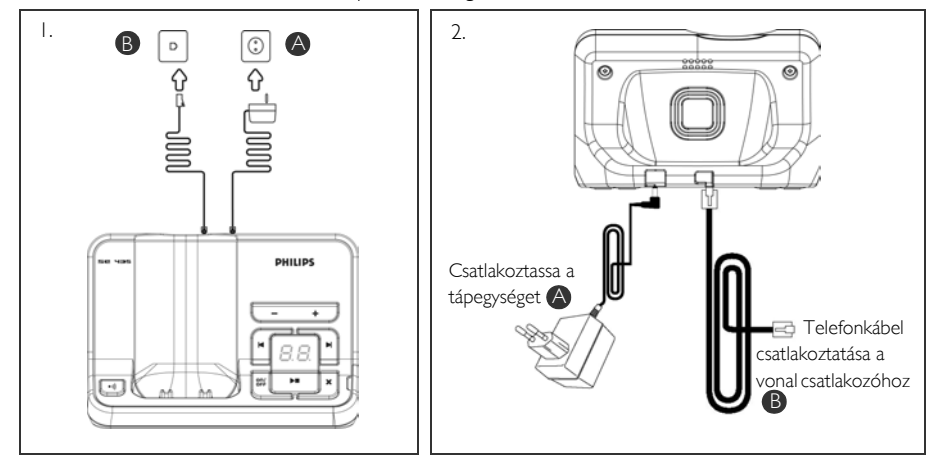

3. Csatlakoztassa a telefonkábel másik végét a telefonvonal csatlakozóhoz és a tápkábel másik végét az elektromos hálózatba.

Lehet, hogy a vezetékes adapter nincs a kábelhez csatlakoztatva. Ebben az esetben csatlakoztatnia kell a vezetékes adaptert a kábelhez, mielőtt bedugja azt a csatlakozóaljzatba.

TIPP Lehetőség szerint ne tegye a bázis állomást túl közel nagy fém tárgyakhoz, mint pl. iratszekrény, radiátor vagy elektromos készülékek. Ez csökkentheti a hatótávolságot és a hangminőséget. Vastag belső és külső falak szintén csökkenthetik a bázisról történő jeladást.

FIGYELMEZTETÉS A bázis állomás nem rendelkezik BE/KI kapcsolóval. Energiát vesz fel, ha a tápadapter be van dugva a készülékbe és csatlakoztatva van az elekromos áramhoz. A készülék kikapcsolásának módja, ha a tápadaptert kihúzza az elektromos áramból (konnektor). Éppen ezért, győződjön meg róla, hogy az elekromos áramforrás könnyen elérhető.

A tápadaptert és a telefon vezetékzsinórját helyesen csatlakoztassa. A nem megfelelő csatlakoztatás kárt tehet a készülékben.

Mindig csak a készülékhez mellékelt telefonkábelt használja. Máskülönben, nem kap vonalhangot.

## Üzembe helyezés

## <span id="page-12-0"></span>Elemek behelyezése

Az SE435 2 akkumulátoral van ellátva, amely körülbelül 12 órányi beszélgetésre és 150 óra készenléti időre elegendő. Mielőtt használja a kézibeszélőt, az akkumulátorokat be kell helyezni és teljesen fel kell tölteni.

1. Csúsztassa ki az akkutartót.

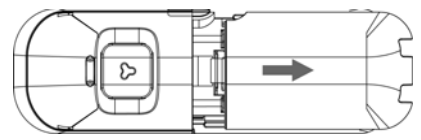

2. Tegye be az akkumulátorokat, ahogy azt az ábra mutatja, és tegye vissza a fedelet.

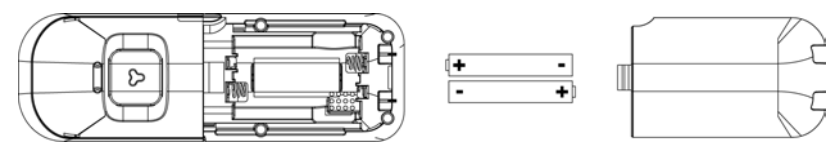

## Akkumulátorok feltöltése

- 1. Tegye a kézibeszélőt a bázisállomás töltőegységére. Egy sípoló hang hallható, ha a kézibeszélő megfelelően lett ráhelyezve.
- 2. Egy töltő animáció jelzi a kézibeszélőn, hogy az akkumulátorok töltődnek.

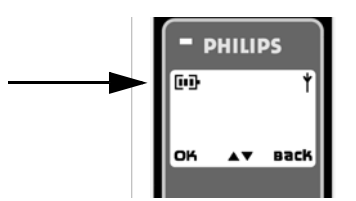

- 3. Hagyja azt, amíg az akkumulátorok teljesen feltöltődnek (legalább 24 óráig).
- 4. A kézibeszélő teljesen feltöltődött, ha a töltési animáció megáll és  $\blacksquare$  kijelzésre kerül.

Legelső használat előtt a készibeszélőt legalább 24 óráig töltse.

## HU L<sup>E</sup> Üzembe helyezés

## Az akku élettartama és hatótávolsága

### Beszélgetési idő és készenléti idő

Ha az akku teljesen fel van töltve, az SE435 beszélgetési ideje körülbelül 12 óra, a készenléti idő körülbelül 150 óra.

#### Alacsony töltöttségre való figyelmeztetés

<span id="page-13-0"></span>A töltöttségi szint a kézibeszélő bal felső sarkán látható. Amikor a töltöttségi szint alacsony, az alacsony töltöttségi szenzor figyelmezteti Önt egy hallható hanggal, és az akkumulátor ikonja elkezd villogni.

Ha a töltöttségi szint rendkívül alacsonnyá válik, a telefon automatikusan kikapcsol röviddel a figyelmeztetés után és semmilyen folyamatban levő funkció nem kerül mentésre.

Az akkumulátorok körülbelüli energiaszintjét a következőképpen jelzi:

- *Az akku teljesen fel van töltve* 3 vonal az elem ikonnál
- *Az akku csak részlegesen van feltöltve*  2 vonal az elem ikonnál
- *Az akku alacsony töltöttségi szinten van*  1 vonal az elem ikonnál
- *Az akku teljesen* lemerült 0 vonal az elem ikonnál

#### Hatótávolságon kívüli figyelmeztetés

A telefon beltéri és kültéri hatótávolsága 50 ill. 300 méter között van. Ha a kézibeszélő a működési hatótávolságon kívül van, az antenna ikon  $\blacklozenge$  villog.

## Az SE435 beállítása

Mielőtt használatba veszi az SE435 készüléket, be kell állítani azt az országnak megfelelően. Ha pár percig töltötte a telefont, az ÜDVÖZLÖM felirat látható a képernyőn. Kövesse a következő lépéseket a telefon konfigurációjához, beállításához:

- 1. Nyomja meg az OK gombot az országok listájának megjelenítéséhez.
- 2. Nyomja meg a  $\begin{bmatrix} 1 \\ 2 \end{bmatrix}$  gombot az országok listájának legördítéséhez.
- 3. Nyomja meg az OK gombot az ország kiválasztásához.
- 4. Nyomja meg a  $\left(\frac{1}{2}\right)$  gombot az operátor legördítéséhez (ha szükséges).
- 5. Nyomja meg az OK gombot újra a kiválasztás megerősítéséhez.
- 6. Az alapértelmezett vonal beállítások és a menü nyelve a kiválasztott országra vonatkozóan automatikusan beállításra kerül.

Kimenő hívásokat kezdeményezhet és bejövő hívásokat fogadhat anélkül, hogy először meghatározná az ország kiválasztását.

Az országtól függően előfordulhat, hogy az ÜDVÖZLÖM felirat nem jelenik meg a kijelzőn. Ebben az esetben nem szükséges kiválasztani az ország/operátor/nyelv beállításait.

## Üzembe helyezés

## Dátum és idő beállítása

- 1. Nyomia meg a  $\boxed{\neg \top}$  gombot.
- 2. Lapozzon  $\begin{bmatrix} a \\ y \end{bmatrix}$  az Ébresztőóra-ra, és nyomja meg az **OK** gombot.
- 3. Nyomja meg az OK gombot a Dátum és idő-re.
- 4. Írja be az időt (ÓÓ:PP) és a dátumot (NN/HH/ÉÉ) és nyomja meg az **OK** gombot.

FIGYELMEZTETÉS Ha a telefon adapteren keresztül ISDN vonalhoz van csatlakoztatva, a dátumot és az időt lehetséges, hogy minden hívás után be kell állítani. A dátum és az idő frissítésének lehetősége a hálózati szolgáltatótól függ. Kérjük, ellenőrizze a dátum és az idő beállításait az ISDN rendszerben, vagy vegye fel a kapcsolatot hálózati szolgáltatójával.

Most már készen áll a telefon a használatra.

## Az SE435 üzemeltetésének alapjai

#### <span id="page-14-2"></span>Hívások kezdeményezése

Üsse be a telefonszámot (maximum 24 számjegy) és nyomja meg a **valu**gombot a szám tárcsázásához.

<span id="page-14-1"></span>További részletekért, kérjük tekintse meg a következőt: ["Hívások kezdeményezése" az 18. oldalon](#page-17-1).

#### Hívás fogadása vagy hívás befejezése

Nyomja meg a **v** gombot a hívás fogadásához.

Nyomia meg a  $\sqrt{2}$  gombot a hívás befejezéséhez.

További részletekért, kérjük tekintse meg a következőt: ["Hívás fogadása"](#page-18-0) és a ["Hívás befejezése" az 19. oldalon](#page-18-1).

#### A kézibeszélő be-/kikapcsolása

Nyomja meg és tartsa lenyomva a  $\overline{\mathcal{A}}$  gombot 5 másodpercig a kézibeszélő kikapcsolásához készenléti üzemmódban.

<span id="page-14-0"></span>Nyomja meg röviden a  $\Box$  gombot a kézibeszélő ismételt bekapcsolásához.

#### Billentyűzet lezárása/feloldása

Nyomja meg és tartsa lenyomva a [\*a] gombot 2 másodpercre a billentyűk lezárásához és annak feloldásához készenléti üzemmódban.

### <span id="page-14-3"></span>Csipogó

A csipogó funkció lehetővé teszi a kézibeszélő helyének meghatározását, ha az a hatótávolságon belül van, és az akkumulátorok fel vannak töltve.

Nyomia meg a  $\blacksquare$  gombot a bázison, amíg a kézibeszélő elkezd csörögni.

Ha már megtalálta a kézibeszélőt, nyomja meg a  $\Box$  gombot a csipogó leállításához.

## HU L<sup>E</sup> Üzembe helyezés

## Készenléti üzemmód

Ha a kézibeszelő 30 másodpercig nincs aktiválva a beállítás módban, áttekintés módban, szerkesztés módban, stb., az automatikusan átkapcsol készenléti üzemmódba, valamint ha a kézibeszélőt visszahelyezi a bázis állomásra.

## <span id="page-15-1"></span>Kijelző és billentyűzet háttérvilágítás

Az LCD háttérvilágítás minden aktiválás után, mint pl. bejövő hívás, valamely gomb megnyomása, a kézibeszélő bázis állomásról való levétele stb. után 20 másodperccel bekapcsol. Az LCD háttérvilágítás színe NARANCSSÁRGA.

További beállítási adatokat a következő oldalon talál: ["Háttérvilágítás" az 38. oldalon.](#page-37-0)

## Akitivitást jelző LED

A kézibeszélőn lévő esemény LED akkor villog, ha egy új üzenetkerült rögzítésre az üzenetrögzítőn. Amennyiben Ön előfizetett hívószámkijelzés (CLI) szolgáltatásra, az esemény LED akkor is villog, ha új bejövő hívás, új SMS vagy új hangposta üzenet érkezett.

## <span id="page-15-0"></span>Szöveg és számok írása

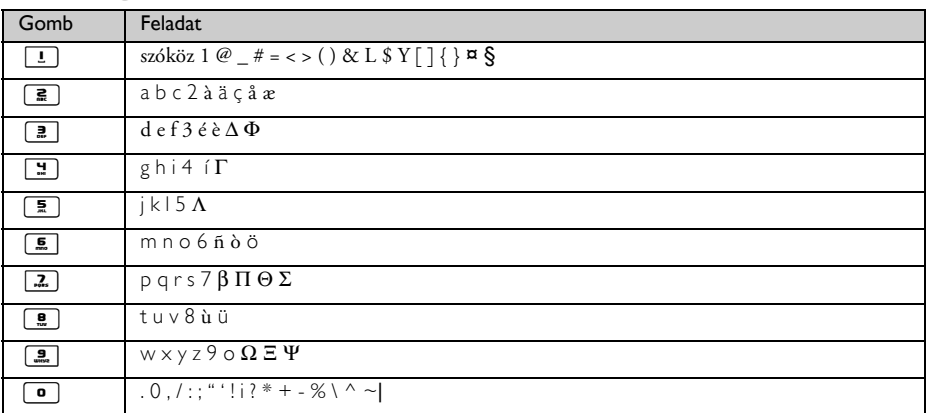

Pl. a "Philips" beírása a következőképpen történik:

1. Nyomja meg egyszer a  $\boxed{2}$  gombot: P

- 2. Nyomia meg kétszer a  $\boxed{4}$  gombot: Ph
- 3. Nyomja meg háromszor a  $\boxed{4}$  gombot: Phi
- 4. Nyomja meg háromszor a **5** gombot: Phil
- 5. Nyomja meg háromszor a  $\boxed{4}$  gombot: Phili

# Üzembe helyezés **HU**

- 6. Nyomja meg egyszer a  $\boxed{2}$  gombot: Philip
- 7. Nyomja meg négyszer a  $\boxed{2}$  gombot: Philips

Egy szó első betűje alapértelmezetten nagybetűvel íródik. Nyomja meg a [\*\*] gombot, és válthat a kis- és nagybetűk között.

## <span id="page-16-0"></span>Alapértelmezett beállítások

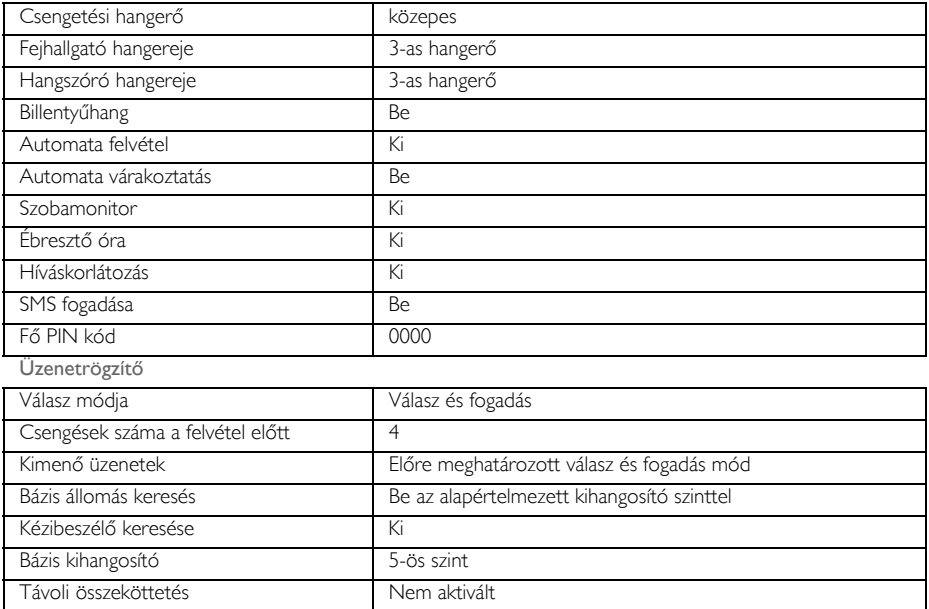

# <span id="page-17-0"></span>HU Hívás

## <span id="page-17-1"></span>Hívások kezdeményezése

#### Előtárcsázás

- 1. Írja be a telefonszámot (maximum 24 számjegy).
- 2. Nyomja meg a  $\overline{\bullet}$  gombot a tárcsázáshoz.

#### Közvetlen tárcsázás

- 1. Nyomja a **v** vagy a **v** gombot, hogy vonalat kapjon.
- 2. Írja be a telefonszámot.

#### Hívás az újrahívás listából

- 1. Nyomja meg a 3m gombot készenléti üzemmódban.
- 2. Lapozzon  $\begin{bmatrix} \overline{x} \\ y \end{bmatrix}$  egy bejegyzésre az újrahívás listában.
- 3. Nyomja meg a  $\ll$  gombot a tárcsázáshoz.

TIPP A kézibeszélő eltárolja a legutolsó 10 hívott számot. A legutolsó hívott szám elsőként jelenik meg az újrahívás listában. Ha az újrahívott szám hosszabb mint 13 karakter, nyomja meg a  $\overline{a}$ gombot, hogy a többi számot is lássa. Ha az újrahívandó szám megegyezik egy telefonkönyvben található bejegyzéssel, a számhoz tartozó név jelenik meg a kijelzőn.

#### Hívás kezdeményezése a hívásnaplóból

- 1. Nyomja meg a  $\frac{1}{2}$  gombot készenléti üzemmódban.
- 2. Nyomja meg a  $\Box$  gombot és gödítsen  $\binom{n}{k}$  egy bejegyzésre a hívásnaplóban.
- 3. Nyomia meg a **v** gombot a tárcsázáshoz.

Elő kell fizetnie a Hívószámazonosító szolgáltatásra, ha látni szeretné a hívó fél számát vagy nevét a hívásnaplóban. A ["Hívásnapló" az 26. oldalon](#page-25-0) további információkat talál.

#### Hívás kezdeményezése a telefonkönyvből

- 1. Nyomja meg a  $\overline{\Psi}$  gombot a készenléti üzemmódban.
- 2. Lapozzon  $\begin{bmatrix} \overline{a} \\ \overline{c} \end{bmatrix}$  egy bejegyzésre a telefonkönyvben.
- 3. Nyomja meg a **v** gombot a szám tárcsázásához.

TIPP Gördítés és lapozás helyett  $\begin{bmatrix} \cdot \\ \cdot \end{bmatrix}$  hogy megtalálja a telefonkönyvben a bejegyzést, nyomja meg a numerikus billentyűzeten annak a betűnek a megfelelőjét, amely annak a bejegyzésnek az első betűje, amelyet keres. Pl. nyomja meg a  $\Xi$  gombot, látni fogja azokat a bejegyzéseket, amelyek A betűvel kezdődnek. Ha újra megnyomja a  $\equiv$  gombot, látni fogja azokat a bejegyzéseket, amelyek B betűvel kezdődnek, stb...

## <span id="page-18-5"></span>Hívás

## <span id="page-18-0"></span>Hívás fogadása

<span id="page-18-7"></span>Ha csörög a telefon, nyomja meg a **e** gombot.

### Kihangosított hívásfogadás

Ha csörög a telefon, nyomja meg a  $\Box$  gombot.

A bejövő hívás minden más eseménnyel szemben előnyt élvez. Ha van egy bejövő hívás, és más esemény mint pl. telefon beállítás, menü navigáció stb. van folyamatban, az felfüggesztésre kerül.

TIPP Ha az Auto felv. mód [\(lásd 37. oldal\)](#page-36-0) aktiválva van, egyszerűen csak emelje fel a kézibeszélőt a bázis állomásról, és már fogadta is a hívást. Ez a tulajdonság alapbeállításon nincs aktiválva.

FIGYELMEZTETÉS Ha bejövő hívás során csörög a telefon, kérjük, ne tartsa a kézibeszélőt túl közel a füléhez, mert a csengetés hangereje halláskárosodást okozhat.

## <span id="page-18-4"></span><span id="page-18-1"></span>Hívás befejezése

Nyomja meg a  $\overline{\mathcal{B}}$  gombot.

A hívás időtartama 5 másodpercig kijelzésre kerül a kézibeszélőn.

TIPP Ha az Auto le mód [\(lásd 37. oldal\)](#page-36-1) aktiválva van, egyszerűen csak tegye vissza a kézibeszélőt a bázis állomásra, és a hívás megszakad. Ez a tulajdonság alapbeállításon nincs aktiválva.

## Hívás közben

<span id="page-18-3"></span>A következő műveletek lehetségesek hívás közben:

#### A fejhallgató hangerejének beállítása

<span id="page-18-8"></span><span id="page-18-2"></span>1. Nyomja meg a  $\binom{1}{3}$  gombot, és válasszon a Hangerő 1 és a Hangerő 5 között.

#### A kézibeszélő némítás/némítás megszüntetése

- 1. Hívás közben nyomja meg a  $\overline{a}$  gombot, a mikrofon kikapcsol így a beszélgetőpartner nem hallja Önt.
- <span id="page-18-6"></span>2. Nyomia meg a  $\overline{a}$  gombot ismét, és a mikrofon újra bekapcsol.

#### Kihangosítás

- 1. Nyomja meg a  $\Box$  gombot a kihangosító aktiválásához.
- 2. Nyomia meg a  $\boxed{4}$  gombot ismét, és visszavált normál módra.

FIGYELMEZTETÉS A kihangosító aktiválása hirtelen nagyon megnövelheti a fejhallgató hangerejét. Győződjön meg róla, hogy a kézibeszélő nincs túl közel a füléhez.

## HU Hívás

#### A kihangosító hangerejének beállítása

1. Nyomja meg a  $\binom{3}{3}$  gombot, válasszon a Hangerő 1 és a Hangerő 5 között.

## Belső hívás

Ez a beállítás csak akkor lehetséges, ha legalább 2 kézibeszélő van regisztrálva. Ez lehetővé teszi az ingyenes belső hívást, átadhat külső hívást egyik készülékről a másikra, és használhatja a konferencia opciót.

#### <span id="page-19-0"></span>Másik kézibeszélő hívása belső híváson keresztül

Ahhoz, hogy ezt a belső kommunikációs beállítást használni tudja, legalább 2 kézi beszélőt kell regisztrálnia a bázis állomáshoz [\(lásd 42. oldal, "Kiegészít](#page-41-0)ő kézibeszélő regisztrálása").

- 1. Nyomja meg a Com gombot készenléti üzemmódban.
- 2. A belső kommunikáció egyből létrejön, amint 2 kézibeszélő van regisztrálva. Ha több mint 2 regisztrált kézibeszélő van, a kézibeszélők száma, amely elérhető a belső kommunikációra, kijelzésre kerül. Nyomja meg az OK gombot minden kézibeszélő hívásához, vagy nyomja meg a kézibeszélő számát egyetlen kézibeszélő kiválasztásához. Pl. nyomja meg a  $\Box$  gombot a 2-es kézibeszélő hívásához.

Ha a kézibeszélő nincs az SE430/435 hatósugarában, a funkció nem elérhető.

#### Külső hívás átadása egy másik kézibeszélőre

- Nyomja meg a *Gremi* gombot, ezzel várakoztatja a hívást. (a hívó fél nem hallja Önt)
- 2. A belső kommunikáció egyből létrejön, amint csak 2 kézibeszélő van regisztrálva. Ha több mint 2 regisztrált kézibeszélő van, a kézibeszélők száma, amely elérhető a belső kommunikációra, kijelzésre kerül. Nyomja meg az OK gombot minden kézibeszélő hívásához vagy nyomja meg a kézibeszélő számát egyetlen kézibeszélő kiválasztásához. Pl. nyomja meg a  $\blacksquare$  gombot a 2-es kézibeszélő hívásához. A hívott kézibeszélő csörögni kezd.

Ha nincs válasz a hívott kézibeszélőről, nyomja meg a  $\boxed{\bullet\bullet\bullet\bullet}$  gombot a külső hívás visszavételéhez.

- 3. Nyomia meg a  $\overline{\mathcal{C}}$  gombot a hívott kézibeszélőn, és fogadhatia a bejövő hívást, így mindkét belső hívó és hívott tud beszélgetni egymással.
- 4. Nyomja meg a  $\overline{B}$  gombot az első kézibeszélőn a külső hívás hívott kézibeszélőre történő átadásához.

#### Váltás a belső és a külső hívás között

1. Nyomja meg egyszer a www gombot és kapcsolhat a belső hívás és a külső hívás között.

## <span id="page-20-3"></span>Hívás eletentőei halálható

## Három fél közötti konferencia beszélgetés

A konferencia beszélgetés beállítás lehetővé teszi, hogy egy külső hívást két kézibeszélővel összekössön (belső híváson keresztül). A három fél megoszthatja a beszélgetést egymással, nincs szükség hálózati előfizetésre.

- 1. Nyomja meg a  $\overline{Q}$  v<sup>om</sup> gombot a külső hívás vonalának várakoztatására (a hívó fél nem hallja Önt).
- 2. A belső kommunikáció egyből létrejön, ha csak 2 kézibeszélő van regisztrálva. Ha több mint 2 regisztrált kézibeszélő van, a kézibeszélő száma, amelyik elérhető a konferencia beszélgetés létrehozásához, megjelenik a kijelzőn. Nyomja meg az OK gombot minden kézibeszélő hívásához, vagy nyomja meg a kézibeszélő számát egyetlen kézibeszélő aktiválásához. Pl. nyomia meg a  $\Xi$  gombot a 2-es kézibeszélő hívásához.
- 3. A hívott kézibeszélő csörögni kezd.
- 4. Nyomja meg a s gombot a hívott kézibeszélőn, és fogadhatja a bejövő hívást, így mindkét belső hívó és hívott tud beszélgetni egymással.
- 5. Nyomja meg hosszan a **Commun** gombot az első kézibeszélőn, a három személyes konferencia beszélgetésbe való csatlakozáshoz.

TIPP Ha a Konferencia aktiválva van [\(lásd 44. oldal\)](#page-43-0), a három személyes konferencia beszélgetés automatikusan lérejön, ha a második kézibeszélő veszi át a vonalat, ha egy külső hívás már folyamatban van.

## <span id="page-20-1"></span>Hívás várakoztatása

Ha előfizetett a Hívás várakoztatás szolgáltatásra, a fejhallgató hangjelzést ad ki, amellyel jelzi, hogy egy második bejövő hívás van a vonalban. A második hívó neve vagy száma szintén kijelzésre kerül, ha előfizetett a Hívószámazonosítás szolgáltatásra (CLI). Kérjük, vegye fel a kapcsolatot a szolgálatóval, ha további információra van szüksége ezen szolgáltatás terén.

<span id="page-20-2"></span>A második hívás fogadásához nyomja meg a  $\leftarrow + \mathbb{R}$  gombot (ez hálózattól függően változhat ).

### <span id="page-20-0"></span>Hívószámazonosítás

A hívószámazonosítás (CLI) egy speciális szolgáltatás, amelyre a hálózati szolgálatónál fizethet elő. Ha előfizetett a CLI szolgáltatásra, és kérte, hogy a hívó száma látható legyen, a hívó fél száma vagy neve (ha tárolva van a telefonkönyvben) kijlezésre kerül, miközben csörög a telefon, így eldöntheti, hogy felveszi-e a telefont vagy sem. Kérjük, vegye fel a kapcsolatot a szolgáltatóval, ha további információra van szüksége ezen szolgáltatás terén.

## <span id="page-21-0"></span>Telefonkönyv

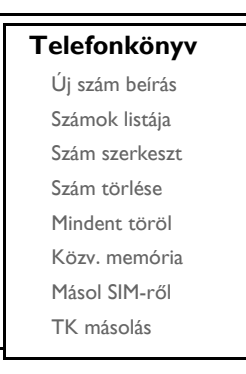

Az SE435 250 telefonkönyv memóriát tud tárolni, a 9 közvetlen elérési memóriával együtt ( $\boxed{1}$ -től  $\boxed{2}$ -ig). Minden telefonkönyv bejegyezés telefonszáma maximum 24 számjegyből állhat, és további 12 karakterből állhat a név bejegyzés.

## Telefonkönyv elérése

- 1. Nyomja meg a  $\overline{\Psi}$  gombot készenléti üzemmódban, vagy nyomja meg a  $\overline{\Psi}$  gombot, a lapozáshoz  $\binom{4}{3}$  a Telefonkönyv pontra, és nyomia meg az **OK** gombot, lapozzon  $\binom{a}{r}$  a Számok listája pontra, és nyomia meg az OK gombot.
- 2. A telefonkönyv bejegyzései betűrendben listázásra kerülnek.
- 3. Nyomja meg a  $\binom{2}{3}$  gombot, és tallózzon a telefonkönyvben.

A telefonkönyv bejegyzések részeleteinek megtekintéséhoz nyomja meg a  $\overline{\mathbb{R}}$  gombot.

Egy szám telefonkönyvből való tárcsázásához lapozzon a bejegyzésre, és nyomja meg a következő gombot:  $\llcorner$ 

**TIPP** Gördítés és lapozás helyett  $\begin{bmatrix} x \\ y \end{bmatrix}$  hogy megtalálja a telefonkönyvben a bejegyzést, nyomja meg a numerikus billentyűzeten annak a betűnek a megfelelőjét, amely annak a bejegyzésnek az első betűje, amelyet keres. Pl. nyomja meg a  $\Xi$  gombot, látni fogja azokat a bejegyzéseket, amelyek A betűvel kezdődnek. Ha újra megnyomja a  $\Xi$  gombot, látni fogja azokat a bejegyzéseketamelyek B betűvel kezdődnek, stb...

### <span id="page-21-1"></span>Szám tárolása a telefonkönyvben

- 1. Nyomja meg a  $\Box$  gombot és lapozzon  $\binom{n}{2}$  a Telefonkönyv pontra, és nyomja meg az OK gombot, nyomja meg az OK gombot ismét, és válassza ki az Új szám beírás pontot.
- 2. Íria be a számhoz tartozó nevet (maximum 12 karakter) és nyomia meg az **OK** gombot.
- 3. Írja be a számot (maximum 24 számjegy) és nyomja meg az OK gombot.

## Telefonkönyv kontroller

4. Lapozzon  $\binom{1}{3}$  egy csoporthoz (<Nincs csoport > < Csoport A>, < Csoport B>, < Csoport C>) és nyomja meg az OK gombot az elfogadáshoz.

Ekkor egy hosszú jóváhagyó sípszót fog hallani.

Tetszés szerint csoportosíthatja az egyéni kontaktszemélyeket specifikus csoportokba. Például, Csoport A tartalmazza a munkatársak telefonszámait. Társíthat egy meghatározott dallamot is a csoporthoz (lásd ["Csoport dallam" az 36. oldalon\)](#page-35-0). Ha előfizetett a híváskijelzési szolgáltatásra a hálózati szolgáltatójánál, minden alkalommal a kiválasztott csengőhang fog megszólalni, amikor valaki ebből a csoportból hívja.

TIPP 250 telefonkönyv bejegyzést tárolhat. Nem tárolhat több új telefonkönyv bejegyzést, ha a memória megtelt. Ebben az esetben, ki kell törölni régi bejegyzéseket, hogy az újaknak legyen szabad hely.

## <span id="page-22-0"></span>Bejegyzés szerkesztése a telefonkönyvben

- 1. Nyomja meg a  $\Box$  gombot, és lapozzon  $\left[\frac{1}{v}\right]$  a Telefonkönyv pontra, és nyomja meg az OK gombot lapozzon  $\left[\frac{1}{x}\right]$  a Szám szerkeszt pontra, és nyomja meg az **OK** gombot.
- 2. Lapozzon  $\begin{bmatrix} \frac{1}{2} \\ 1 \end{bmatrix}$  arra a bejegyzésre, amelyiket szerkeszteni szeretné, és nyomja meg az **OK** gombot.
- 3. Nyomja meg a BACK gombot a betűk egyenként való kitörléséhez, szerkessze át a nevet és nyomja meg az OK gombot.
- 4. Nyomja meg a BACK gombot a számjegyek egyenként való kitörléséshez, szerkessze át a számot és nyomja meg az OK gombot.
- 5. Lapozzon  $\binom{a}{r}$  egy csoporthoz (<Nincs csoport>, <Csoport A>, <Csoport B>, <Csoport C>) és nyomia meg az OK gombot az elfogadáshoz.

<span id="page-22-1"></span>Ekkor egy hosszú jóváhagyó sípszót fog hallani.

### Bejegyzés törlése a telefonkönyvben

- 1. Nyomja meg a  $\Box$  gombot, és lapozzon  $\binom{3}{3}$  a Telefonkönyv pontra, és nyomja meg az OK gombot, maid lapozzon  $\left(\frac{1}{s}\right)$  a Szám törlése pontra, és nyomja meg az **OK** gombot.
- 2. Lapozzon  $\begin{bmatrix} \frac{1}{2} \\ 2 \end{bmatrix}$  arra a bejegyzésre, amelyiket törölni szeretné, és nyomja meg az **OK** gombot. Ekkor egy hosszú jóváhagyó sípszót fog hallani.

## Minden bejegyzés törlése a telefonkönyvből

- 1. Nyomja meg a  $\Box$  gombot, és lapozzon  $\begin{bmatrix} 1 \end{bmatrix}$  a Telefonkönyv pontra, és nyomja meg az **OK** gombot, lapozzon  $\left[\frac{a}{v}\right]$  a Mindent töröl pontra, és nyomja meg az **OK** gombot.
- 2. Nyomja meg ismét az OK gombot az elfogadáshoz. Ekkor egy hosszú jóváhagyó sípszót fog hallani.

## HU Telefonkönyv

## <span id="page-23-0"></span>Közvetlen elérhető memória tárolása

9 közvetlen elérhető memóriát tárolhat (Gomb  $\boxed{1}$ -től  $\boxed{.}$ -ig). Nyomia meg hosszan a gombokat a készenléti üzemmódban, automatikusan hívja az eltárolt telefonszámot.

- Nyomja meg a  $\Box$  gombot, és lapozzon  $\binom{3}{3}$  a Telefonkönyv pontra, és nyomja meg az **OK** gombot, lapozzon  $\left[\frac{a}{y}\right]$  a Közv. memória pontra, és nyomja meg az **OK** gombot.
- 2. Válasszon ki egy gombot (0-tól 9-ig) és nyomja meg az OK gombot. Ha az alatt a gomb alatt már el van mentve egy szám, a szám/név megjelenik a kijelzőn.
- 3. Ha nincs szám tárolva a kiválasztott gomb alatt, vagy ha meg szeretné változtatni a tárolt számot, nyomja meg az OK gombot és válassza a Hozzáad pontot.
- 4. Nyomja meg az OK gombot a telefonköny lista megjelenítéséhez és lapozzon  $\left[\begin{matrix} \bar{x} \end{matrix}\right]$  arra a bejegyzésre, amelyet mint közvetlen elérhető memória szeretne tárolni.
- 5. Nyomja meg az OK gombot a jóváhagyáshoz. Ekkor egy hosszú jóváhagyó sípszót fog hallani.

## Egy közvetlen elérhető memória törlése

- 1. Nyomja meg a  $\Box$  gombot, és lapozzon  $\left[\frac{1}{2}\right]$  a Telefonkönyv pontra, és nyomja meg az **OK** gombot, lapozzon  $\begin{bmatrix} a \\ c \end{bmatrix}$  a Közv. memória pontra, és nyomja meg az **OK** gombot.
- 2. Válasszon ki egy gombot (0-tól 9-ig) és nyomja meg az OK gombot.
- 3. Nyomja meg az OK gombot ismét és lapozzon  $\begin{bmatrix} \overline{x} \\ y \end{bmatrix}$  a Töröl pontra.
- <span id="page-23-1"></span>4. Nyomja meg az OK gombot a jóváhagyáshoz. Ekkor egy hosszú jóváhagyó sípszót fog hallani.

## Telefonkönyv másolása a SIM kártyáról

Ez a beállítás lehetővé teszi a SIM kártya telefonkönyvének másolását a kézibeszélő telefonkönyvébe.

1. Nyissa ki a SIM kártya tartót, és távolítsa el azt a bázis állomásból.

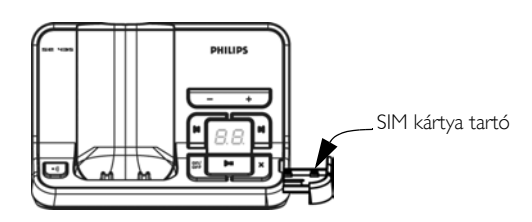

## Telefonkönyv

2. Csúsztassa a SIM kártyát a rögzítő kapcsok közé, a mikrochippel felfelé, ütközésig.

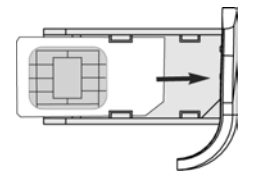

- 3. Helyezze vissza a SIM kártya tálcáját a nyílásba az alap állomáson és csúsztassa a helyére kattanásig.
- 4. A kézibeszélőn, nyomja meg a  $\Box$  gombot, és lapozzon  $\frac{1}{s}$  a Telefonkönyv pontra, és nyomja meg az OK gombot, lapozzon  $\begin{bmatrix} 1 \\ 2 \end{bmatrix}$  a Másol SIM-ről opcióra, majd nyomja meg az OK gombot.
- 5. Lapozzon  $\binom{2}{3}$  a Összes más. vagy Bejegyz. kiv. opcióhoz. Amennyiben a Összes más. parancsot választja, akkor minden bejegyzés másolásra kerül a SIM kártyáról a telefonkönyvbe. Amennyiben a Bejegyz. kiv. opciót választja, böngészheti a SIM kártya bejegyzéseit, hogy kiválassza azt a néhány adatot, amit másolni akar.
- 6. Nyomja meg az OK gombot a jóváhagyáshoz.
- 7. Adja meg a SIM kártya PIN kódját (ha szükséges). A másolási folyamat megjelenik a képernyőn.
- 8. Egy üzenet: Átmásolva! jelenik meg a művelet sikeres befejezése esetén.

A kézibeszélője alkalmas kell legyen az összes szabványos SIM telefonkönyv tartalmának olvasására. Amennyiben a kézibeszélő nem képes olvasni a SIM kártyát, vagy nem érzékeli a SIM kártyát, a képernyőn a Nincs SIM! hibaüzenet jelenik meg, és visszatér az előző menübe.

TIPP Bármikor megnyomhatja a BACK gombot a folyamat megszakításához.

### <span id="page-24-0"></span>Telefonkönyv átvitele

Ez a tulajdonság lehetővé teszi a telefonkönyv átvitelét egyik kézibeszélőről a másikra, ha legalább két kézibeszélő van regisztrálva a bázisállomásra.

- 1. Nyomja meg a  $\Box$  gombot, lapozzon  $\left[\frac{1}{x}\right]$  a Telefonkönyv pontra, és nyomja meg az OK gombot, lapozzon  $\binom{a}{x}$  a TK másolás pontra, és nyomja meg az **OK** gombot.
- 2. Megjelennek a kézibeszélő számai, melyek készen állnak az átvitelre. Ha több, mint 2 kézibeszélő van, lapozhat  $\binom{n}{y}$  a megfelelő kézibeszélő kiválasztásához.
- 3. Nyomja meg az OK gombot a jóváhagyáshoz.
- 4. A hívott kézibeszélőn a Transfer from Handset X (átvitel az X kézibeszélőről) üzenet fog megjelenni.
- 5. A telefonkönyv átvitelének elfogadásához, nyomja meg az OK gombot a hívott kézibeszélőn; az átvitel elutasításához, nyomja meg a BACK gombot.
- 6. Az Átmásolva! üzenet jelenik meg a művelet sikeres befejezése esetén.

## <span id="page-25-0"></span>HU Hívásnapló

A hívásnapló maximum 50 bejegyzést tud tárolni. Amennyiben előfizetett a Hívószám azonosító (CLI) szolgáltatásra, és nem tiltotta le a hívó fél azonosítását, a hívó fél neve (vagy száma) megjelenik a kijelzőn a hívás dátumával és idejével (amennyiben a hálózat ezt szolgáltatja). A hívások (nem fogadott és fogadott) kronológiai sorrendben jelennek meg a leggyakoribb hívással a lista tetején. Ha a hívásnapló üres, a kijelzőn a Lista Üres felirat olvasható.

## <span id="page-25-1"></span>Hívásnapló elérése

<span id="page-25-2"></span>1. Nyomja meg a  $\frac{1}{4}$  gombot készenléti módban, nyomja meg a  $\overline{\phantom{a}}$ gombot a Híváslista és lapozzon  $\binom{1}{2}$ a bejegyzések megtekintéséhez.

## Mentsen hívásnapló bejegyzést a telefonkönyvbe

- 1. Nyomja meg a  $\frac{1}{2}$  gombot készenléti módban, nyomja meg a  $\boxed{\text{F}}$  gombot a Híváslista ésla pozzon  $\binom{3}{3}$ a bejegyzések kiválasztásához.
- 2. Nyomja meg a  $\Box$  gombot, lapozzon  $\Box$  a Másolás tkbe opcióra, majd nyomja meg az OK gombot.
- 3. Adja meg a nevet és nyomia meg az OK gombot.
- 4. Szerkessze a számot, ha szükséges és nyomia meg az OK gombot.
- 5. Lapozzon  $\binom{4}{7}$  egy csoport ki választásához (<Nincs csoport>, <Csoport A>, <Csoport B>, <Csoport C>) és nyomja meg az OK gombot a befejezéshez. Ekkor egy hosszú jóváhagyó sípszót fog hallani.

## <span id="page-25-3"></span>Hívásnapló bejegyzés törlése

- 1. Nyomja meg a  $\frac{4}{9}$  gombot készenléti módban, nyomja meg a  $\frac{1}{10}$  gombot a Híváslista és lapozzon  $\frac{1}{3}$ a bejegyzések kiválasztásához.
- 2. Nyomja meg a  $\Box$  gombot, és lapozzon  $\left[\begin{array}{cc} a \\ c \end{array}\right]$  a Törlés pontra.
- 3. Nyomja meg az OK gombot a jóváhagyáshoz. Ekkor egy hosszú jóváhagyó sípszót fog hallani.

## Összes hívásnapló törlése

- 1. Nyomja meg a  $\frac{1}{\epsilon}$  gombot készenléti módban, nyomja meg a  $\epsilon$  gombot a Híváslista megtekintéséhez.
- 2. Nyomia meg a  $\Box$  gombot, és lapozzon  $\binom{3}{3}$  a Mindent töröl pontra, és nyomia meg az **OK** gombot.
- <span id="page-25-4"></span>3. Nyomja meg az OK gombot újra a jóváhagyáshoz. Ekkor egy hosszú jóváhagyó sípszót fog hallani.

## Újrahívó lista elérése

1. Nyomja meg a  $\overline{\mathbb{L}}$  gombot készenléti módban és lapozzon  $\begin{bmatrix} 1 \end{bmatrix}$  a bejegyzések megtekintéséhez.

## Hívásnapló Hu

## <span id="page-26-0"></span>Mentsen újrahívó lista bejegyzést a telefonkönyvbe

- 1. Nyomja meg a  $\overline{\mathbb{L}}$  gombot készenléti módban és lapozzon  $\left[\begin{array}{cc} x \\ y \end{array}\right]$  a bejegyzések kiválasztásához.
- 2. Nyomja meg a  $\equiv \equiv$  gombot, és lapozzon  $\binom{a}{x}$  a Telkönyv másol opcióra, majd nyomja meg az OK gombot.
- 3. Adja meg a nevet és nyomja meg az OK gombot.
- 4. Szerkessze a számot, ha szükséges és nyomja meg az OK gombot.
- 5. Lapozzon  $\binom{8}{3}$  egy csoport ki választásához (<Nincs csoport>, <Csoport A>, <Csoport B>, <Csoport C>) és nyomja meg az OK gombot a befejezéshez. Ekkor egy hosszú jóváhagyó sípszót fog hallani.

## <span id="page-26-1"></span>Szám törlése az újrahívó listáról

- 1. Nyomja meg a  $\overline{\mathbb{L}}$  gombot készenléti módban és lapozzon  $\left[\frac{a}{n}\right]$  a bejegyzések kiválasztásához.
- 2. Nyomja meg a  $\Box$  gombot, és lapozzon  $\left(\frac{1}{v}\right)$  a Törlés pontra.
- 3. Nyomia meg az OK gombot a jóváhagyáshoz. Ekkor egy hosszú jóváhagyó sípszót fog hallani.

## Összes újrahívó lista törlése

- 1. Nyomja meg a  $\overline{a}$  gombot készenléti módban.
- 2. Nyomja meg a  $\boxed{\text{--}}$  gombot, és lapozzon  $\boxed{\frac{a}{x}}$  az Mindent töröl pontra, és nyomja meg az **OK** gombot.
- 3. Nyomja meg az OK gombot újra a jóváhagyáshoz. Ekkor egy hosszú jóváhagyó sípszót fog hallani.

<span id="page-27-0"></span>

<span id="page-27-1"></span>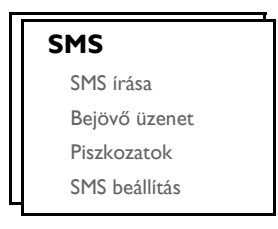

Az SMS jelentése: Short Message Service, vagyis Rövid Szöveges Üzenet Szolgáltatás. A szolgáltatás igénybevételéhez elő kell fizetnie a Hívószám azonosító szolgáltatásra (CLI) az SMS szolgáltatással együtt a hálózati szolgáltatójánál. SMS üzenetek válthatóak telefonnal (mobiltelefonnal vagy kompatibilis vezetékes telefonnal), amennyiben a fogadó fél szintén előfizetett a CLI és SMS szolgáltatásokra.

Az SE435 telefon gyári beállításai a fő nemzeti központra vannak állítva. Amennyiben más szolgáltatón keresztül szeretne SMS üzeneteket küldeni, vagy fogadni, be kell állítania a megfelelő számokat (lásd [32.](#page-31-0) oldal).

<span id="page-27-2"></span>Az Ön SE435 készüléke akár 25 SMS üzenet tárolására is alkalmas (20 SMS-t a bejövő fiókban és 5 SMS-t a Piszkozat fiókban) az összes SMS fiókkal megosztva és minden üzenet maximum 160 karakter lehet.

## Új SMS írása és küldése

1. Nyomja meg a  $\Box$  gombot, nyomja meg az OK gombot az SMS kiválasztásához majd nyomja meg az OK gombot az SMS írása opció kiválasztásához.

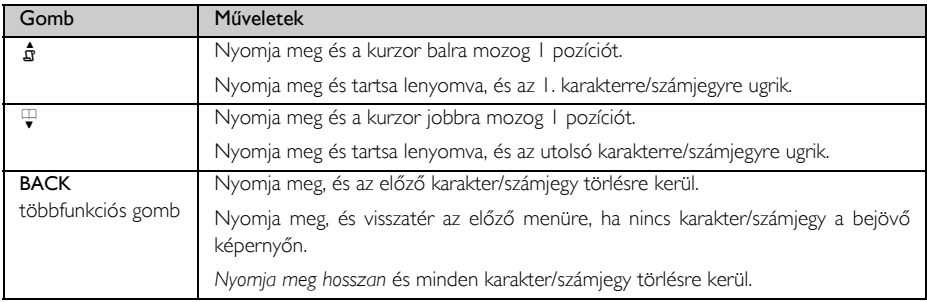

2. Adja meg a szöveget és nyomja meg az OK gombot (lásd ["Szöveg és számok írása" az 16. oldalon\)](#page-15-0).

Akár160 karaktert is megadhat egy SMS-ben.

Amennyiben hívás érkezik egy SMS írása közben, a művelet megszakad. Ugyanakkor az SMS tárolásra kerül a Piszkozatok fiókba. Ennek előhívásához menjen a Piszkozatok pontra az SMS menüben [\(lásd](#page-30-0) [31. oldal\).](#page-30-0)

- 3. Adja meg a cél telefonszámot és nyomja meg az OK gombot, vagy nyomja meg a  $\overline{\Psi}$  gombot a böngészéshez  $\binom{a}{k}$  a telefonkönyv listában egy telefonszám kiválasztásához, és nyomja meg az **OK** gombot.
- 4. Nyomja meg az OK gombot az üzenet küldéséhez, vagy lapozzon  $\binom{a}{y}$  a Piszk. mentése opcióra az üzenet Piszkozatok fiókban történő tárolásához, majd nyomja meg az OK gombot.

5. Amennyiben a Küldés-re kattint, az üzenet azonnal küldésre kerül. Az SMS elküldve! üzenet jelenik meg a kijelzőn, ha az üzenet sikeresen el lett küldve.

Ha az üzenetet nem lehetett sikeresen elküldeni, a kijelzőn az SMS nem elk. felirat jelenik meg és az üzenetet a készülék a Piszkozatok fiókja tárolja.

FIGYELMEZTETÉS Miközben SMS-t szerkeszt, és 60 másodpercen keresztül nem üt le billentyűt, a kézibeszélő visszavált készenléti módban. A szerkesztett üzenet automatikusan tárolódik a Piszkozatok fiókban.

## <span id="page-28-0"></span>Bejövő

A bejövő fiókban lévő üzenetek az érkezési idejük szerint vannak tárolva, a legfrissebb üzenettel a lista tetején. A Bejövő üzenet akár 20 üzenetet is képes tárolni.

Minden alkalommal, amikor SMS-t fogad, egy sípoló hanggal figyelmezteti a készülék (lásd ["SMS hang" az 36.](#page-35-1) [oldalon\)](#page-35-1), a kijelzőn pedig megjelenik a fogadott új üzenetek száma. Amennyiben a LED aktivált, az üzemjelző LED villogni fog, amíg az SMS-t nem nézte át.

FIGYELMEZTETÉS Ha az üzenetfiók megtelik, nem lesz képes további üzeneteket fogadni. Ebben az esetben ki kell törölnie néhány régebbi üzenetet az újak fogadásához.

#### Bejövő üzenetek megtekintése

- 1. Nyomja meg a  $\Box$  gombot, nyomja meg az **OK** gombot az SMS kiválasztásához, és lapozzon  $\binom{2}{3}$  a Bejövő üzenet pontra, és nyomja meg az OK gombot.
- 2. Böngéssze az SMS üzenetek listáját és válassza ki az olvasni kívánt üzenetet. Az üzenetlista tartalmazza a küldő telefonszámát, vagy a megfelelő nevet (amennyiben a telefonszámhoz tartozó név tárolva van a telefonkönyvben).
- 3. Nyomja meg az OK gombot az üzenet tartalmának megtekintéséhez.

TIPP Miközben SMS-t olvas, nyomja meg a $\binom{?}{y}$  gombot a következő vagy előző sorba lapozáshoz, vagy nyomja meg a  $\boxed{\cdot\cdot\cdot}$  gombot a küldő fél telefonszámának, valamint a fogadás idejének és dátumának megtekintéséhez.

4. Miközben az üzenet tartalmát nézi, megnyomhatja a  $\Box$  gombot a következő funkciók eléréséhez:

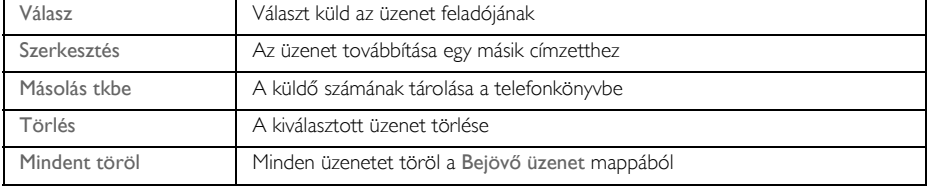

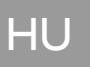

# HU SMS

5. Az SMS menübe való visszatéréshez nyomja meg a  $\overline{\mathcal{B}}$  gombot.

Nyomja meg a v gombot, miközben az üzenet tartalmát/küldő számot/dátumot/időt nézi, ez megszakítja az SMS funkciót és tárcsázza a küldő fél telefonszámát.

Nyomja meg a  $\sqrt{3}$  gombot a bejövő fiók üzeneteihez való visszatéréshez.

#### <span id="page-29-0"></span>Bejövő fiókban lévő üzenet megválaszolása

- 1. Miközben az üzenet tartalmát nézi, nyomja meg a  $\overline{\hspace{2mm}T\hspace{2mm}}$  gombot a Bejövő üzenet menü opciók megjelenítéséhez.
- 2. Lapozzon  $\left[\frac{1}{3}\right]$  a Válasz opcióhoz és nyomja meg az **OK** gombot a szerkesztés megkezdéséhez.
- 3. Szerkesztés után nyomja meg az OK gombot az üzenet jóváhagyásához.
- 4. Nézze meg az 3 5. lépést az "Új SMS írása és küldése" fejezetben a 29. oldalon az üzenet küldéséhez, vagy válassza a Piszk. mentése pontot az üzenet Piszkozatok fiókba történő tárolásához.

#### <span id="page-29-1"></span>Bejövő fiókban tárolt üzenet továbbítása

- 1. Miközben az üzenet tartalmát nézi, nyomja meg a  $\Box$  gombot a Bejövő üzenet menü opciók megjelenítéséhez.
- 2. Lapozzon  $\binom{8}{3}$  a Szerkesztés opcióhoz és nyomja meg az **OK** gombot a szerkesztés megkezdéséhez, amennyiben szeretné.
- 3. Szerkesztés után, nyomja meg az OK gombot az üzenet jóváhagyásához.
- 4. Nézze meg az 3 5. lépést az "Új SMS írása és küldése" fejezetben a 29. oldalon az üzenet küldéséhez vagy válassza a Piszk. mentése pontot az üzenet Piszkozatok fiókba történő tárolásához.

#### Küldő telefonszámának mentése a telefonkönyvbe

- 1. Miközben az üzenet tartalmát nézi, nyomja meg a  $\boxed{m}$  gombot a Bejövő üzenet menü opciók megjelenítéséhez.
- 2. Lapozzon  $\begin{bmatrix} \overline{a} \\ \overline{c} \end{bmatrix}$  a Másolás tkbe opcióhoz és nyomja meg az **OK** gombot.
- 3. Adjon meg egy nevet az új számhoz és nyomja meg az OK gombot.
- 4. A szám jóváhagyásához, nyomja meg az OK gombot újra.
- 5. Lapozzon  $\begin{bmatrix} 1 \\ 2 \end{bmatrix}$  a csoport kiválasztásához, amelyhez társítani szeretné a számot.
- 6. Nyomja meg az OK gombot a jóváhagyáshoz. Egy hosszú jóváhagyó sípszót fog hallani és a képernyő visszatér az üzenet tartalmához.

#### <span id="page-29-2"></span>Bejövő fiókban tárolt üzenet törlése

- 1. Miközben az üzenet tartalmát nézi, nyomja meg a  $\boxed{m}$  gombot a Bejövő üzenet menü opciók megjelenítéséhez.
- 2. Lapozzon  $\begin{bmatrix} \frac{1}{3} \\ 4 \end{bmatrix}$  a Törlés opcióhoz és nyomja meg a **OK** gombot a szerkesztés megkezdéséhez.

#### A bejövő fiókban tárolt összes üzenet törlése

- 1. Miközben az üzenet tartalmát nézi, nyomja meg a m gombot a Bejövő üzenet menü opciók megjelenítéséhez.
- 2. Lapozzon  $\begin{bmatrix} \frac{1}{2} \\ 2 \end{bmatrix}$  a Mindent töröl és nyomja meg az **OK** gombot.
- <span id="page-30-2"></span>3. Nyomja meg az OK gombot újra, a jóváhagyáshoz.

## Piszkozatok fiók

A piszkozatként mentett SMS üzenetekkel kapcsolatban, az összes SMS üzenet, ami nem lett sikeresen elküldve automatikusan a Piszkozatok fiókban kerülnek tárolásra. A Piszkozatok fiók 5 üzenetet képes tárolni.

#### <span id="page-30-0"></span>Piszkozat üzenetek áttekintése

- 1. Nyomja meg a  $\Box$  gombot, nyomja meg az **OK** gombot az SMS kiválasztásához, és lapozzon  $\left[\frac{1}{s}\right]$  a Piszkozatok pontra, majd nyomja meg az OK gombot.
- 2. Böngéssze az SMS üzenetek listáját és válassza ki azt az üzenetet, amit át kíván tekinteni.
- 3. Nyomja meg az OK gombot az üzenet tartalmának megtekintéséhez.
- 4. Miközben az üzenet tartalmát nézi, megnyomhatja a m gombot a következő funkciók eléréséhez:

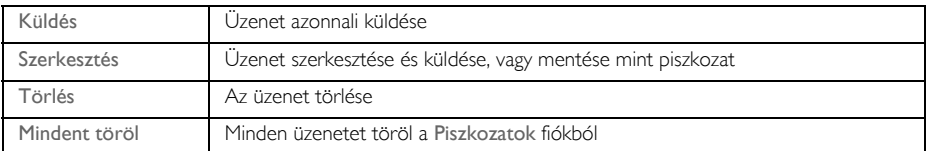

Üzenet küldése a Piszkozat fiókból

- 1. Miközben az üzenet tartalmát nézi, nyomja meg a m gombot a Piszkozatok menü opciók megjelenítéséhez.
- 2. Nyomja meg az OK gombot az üzenet Küldés megkezdéséhez.
- 3. Nyomja meg az OK gombot újra a Küldés opció kiválasztásához vagy lapozzon  $\frac{2}{3}$  a Piszk. mentése opcióra az üzenet Piszkozatok fiókban történő tárolásához, majd nyomja meg az OK gombot.
- 4. Amennyiben a Küldés-re kattint, az üzenet azonnal küldésre kerül. Az SMS elküldve! üzenet jelenik meg a kijelzőn, ha az üzenet sikeresen el lett küldve.

#### <span id="page-30-1"></span>Piszkozat üzenet szerkesztése

- 1. Miközben az üzenet tartalmát nézi, nyomja meg a m gombot a Piszkozatok menü opciók megjelenítéséhez.
- 2. Lapozzon  $\binom{a}{r}$  a Szerkesztés opcióhoz és nyomja meg az **OK** gombot a szerkesztés megkezdéséhez.
- 3. Szerkesztés után nyomja meg az OK gombot az üzenet jóváhagyásához.
- 4. Nézze meg az 3 5. lépést az "Új SMS írása és küldése" fejezetben a 29. oldalon az üzenet küldéséhez vagy válassza a Piszk. mentése opciót, az üzenet Piszkozatok fiókban történő felülírásához.

#### Piszkozat üzenet törlése

- 1. Miközben az üzenet tartalmát nézi, nyomja meg a m gombot a Piszkozatok menü opciók megjelenítéséhez.
- 2. Lapozzon  $\binom{a}{y}$  a Törlés opcióhoz és nyomja meg az **OK** gombot a szerkesztés megkezdéséhez.

A piszkozat fiókban tárolt összes üzenet törlése

- 1. Miközben az üzenet tartalmát nézi, nyomja meg a  $\overline{\text{--}}$  gombot a Piszkozatok menü opciók megjelenítéséhez.
- 2. Lapozzon  $\begin{bmatrix} 1 \ y \end{bmatrix}$  a Mindent töröl opcióra nyomja meg az **OK** gombot.
- <span id="page-31-3"></span>3. Nyomja meg az OK gombot újra, a jóváhagyáshoz.

## <span id="page-31-1"></span>SMS beállítások

Ez a menü lehetővé teszi a szerver beállítását az SMS üzenetek fogadására és küldésére. Az Ön SE435 készüléke 3 szolgáltató központtól fogadhat üzeneteket.

Minden szolgáltató központ 2 számból áll:

- Bejövő szám
- Kimenő szám

Egy kimenő/bejövő szám maximum hossza 24 számjegy lehet.

Az Ön SE435-ös készülékének a kimenő és bejövő számai már gyárilag be vannak állítva az adott ország hálózatára. Azt tanácsoljuk, hogy ne módosítsa ezeket a beállításokat. További információért, vagy bármilyen probléma esetén, kérjük lépjen kapcsolatba a helyi hálózati szolgáltatójával.

#### <span id="page-31-4"></span>SMS fogadása

Az Ön SE435 készüléke alkalmas SMS üzenetek fogadására másik telefonról, amennyiben előfizetett a CLI és SMS szolgáltatásokra a hálózati szolgáltatójánál. Alapértelmezettként, az SMS fogadás Be van kapcsolva, vagyis fogadhat SMS üzeneteket.

Az SMS üzenetek fogadásának aktiválása, deaktiválása

- 1. Nyomja meg a  $\boxed{m}$  gombot, nyomja meg az **OK** gombot az SMS kiválasztásához, és lapozzon  $\binom{5}{3}$  az SMS beállítása pontra és nyomja meg az OK gombot, majd nyomja meg az OK gombot az SMS fogadás kiválasztásához.
- 2. Lapozzon  $\begin{bmatrix} \cdot \\ \cdot \end{bmatrix}$  Be vagy Ki kapcsolásához és nyomja meg az **OK** gombot a jóváhagyáshoz.

<span id="page-31-2"></span>Még ha az SMS fogadás Ki is van kapcsolva, akkor is tud SMS-t küldeni.

#### <span id="page-31-0"></span>A kimenő szám beállításához

Az Ön SE435-ös készülékének a kimenő és bejövő számai már gyárilag be vannak állítva az adott ország hálózatára. Azt tanácsoljuk, hogy ne módosítsa ezeket a beállításokat. További információért, vagy bármilyen probléma esetén, kérjük lépjen kapcsolatba a helyi hálózati szolgáltatójával.

# SMS HU

- 1. Nyomja meg a  $\blacksquare \square$  gombot, nyomja meg az **OK** gombot az SMS kiválasztásához, és lapozzon  $\binom{3}{3}$  az SMS beállítás pontra, és nyomja meg az OK gombot.
- 2. Lapozzon  $\left(\frac{1}{x}\right)$  egy SMS központ kiválasztásához és nyomja meg az **OK** gombot a jóváhagyáshoz.
- 3. Nyomja meg az OK gombot a Kimenő szám kiválasztásához.
- 4. Adja meg a számot és nyomja meg az OK gombot.

<span id="page-32-0"></span>Egy kimenő szám maximum hossza 24 számjegy lehet.

#### A bejövő szám beállításához

- 1. Nyomja meg a  $\blacksquare \square$  gombot, nyomja meg az **OK** gombot az SMS kiválasztásához, és lapozzon  $\binom{s}{s}$  az SMS beállítás pontra, és nyomja meg az OK gombot.
- 2. Lapozzon  $\left[\frac{a}{n}\right]$  egy SMS központ kiválasztásához és nyomja meg az **OK** gombot a jóváhagyáshoz.
- 3. Lapozzon  $\left[\frac{1}{3}\right]$  a Bejövő szám opcióra, és nyomja meg az **OK** gombot.
- 4. Adja meg a számot és nyomja meg az OK gombot.

<span id="page-32-1"></span>Egy bejövő szám maximum hossza 24 számjegy lehet.

#### Alapértelmezett SMS központ

Az alapértelmezett SMS központ szám az 1.

#### Alapértelmezett SMS központ beállításához

- 1. Nyomja meg a  $\blacksquare \top$  gombot, nyomja meg az **OK** gombot az SMS kiválasztásához, és lapozzon  $\binom{3}{3}$  az SMS beállítás pontra, és nyomja meg az **OK** gombot, lapozzon  $\binom{a}{r}$  az SMS központ opcióra, és nyomja meg az OK gombot.
- 2. Lapozzon  $\binom{4}{3}$  az SMS központhoz, amit szeretne megadni alapértelmezett központnak és nyomja meg az OK gombot a jóváhagyáshoz.

#### 1. csörgés

Amennyiben ez a funkció Ki van kapcsolva, egy hanghívás első csörgését nem fogja hallani. Ez különösen azokban az országokban hasznos, ahol a hívószám azonosítást a hálózat az első csörgés után küldi, így egyik telefon sem fog csörögni a házban, ha üzenet érkezik.

#### Az 1. csörgés beállításához

- 1. Nyomja meg a  $\blacksquare$  gombot, nyomja meg az **OK** gombot az SMS kiválasztásához, és lapozzon  $\binom{3}{3}$  az SMS beállítás pontra, és nyomja meg az **OK** gombot, lapozzon  $\begin{bmatrix} 1 \\ 2 \end{bmatrix}$  az 1. cseng beáll. opcióhoz és nyomja meg az OK gombot.
- 2. Lapozzon  $\begin{bmatrix} 1 \ \frac{1}{2} \end{bmatrix}$  Be vagy Ki kapcsoláshoz, és nyomja meg az **OK** gombot a jóváhagyáshoz.

<span id="page-33-0"></span>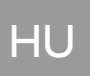

## Óra és riasztás

#### **Ébresztőóra**

Dátum és idő

Ébresztőóra

<span id="page-33-2"></span>Ébresztőhang

## Dátum és idő beállítása

- 1. Nyomja meg a  $\Box$  gombot, lapozzon  $\binom{?}{3}$  az Ébresztőóra menühöz és nyomja meg OK gombot. Nyomja meg az OK gombot újra a Dátum és idő opció kiválasztásához.
- 2. Adja meg a pontos időt (ÓÓ: PP) és pontos dátumot (NN/HH/ÉÉ), és nyomja meg az **OK** gombot.

Adja meg a dátumot Nap/Hónap/Év formátumban és az időt 24-órás formátumban.

3. Jóváhagyó sípszót fog hallani és a képernyő visszatér az előző menübe.

Amint beállította az időt és dátumot, az eltárolódik a memóriában, még akkor is, ha kiveszi az akkut a kézibeszélőből, vagy áramszünet van.

## <span id="page-33-3"></span>Ébresztő beállítása

- 1. Nyomja meg a  $\Box$  gombot, lapozzon  $\Box$  az Ébresztőóra opcióhoz és nyomja meg az OK gombot, lapozzon  $\binom{2}{y}$  az Ébresztőóra opcióhoz és nyomja meg az **OK** gombot.
- 2. Lapozzon  $\begin{bmatrix} 1 \\ 2 \end{bmatrix}$  a Kikapcsolva, Egyszer vagy Naponta opciókhoz és nyomja meg az **OK** gombot.
- 3. Ha kiválasztotta a Egyszer vagy Naponta opciók egyikét, adja meg az ébresztés idejét és nyomja meg az OK gombot.

Jóváhagyó sípszót fog hallani és a képernyő visszatér az előző menübe.

Ha elérkezett a beállított idő, az ébresztési hang és ikon csak 1 percen keresztül fog szólni/villogni. Az ébresztőhang némításához, egyszerűen nyomjon meg bármilyen gombot a kézibeszélőn.

## <span id="page-33-1"></span>Ébresztőhang

- 1. Nyomja meg a  $\Gamma$  gombot, lapozzon  $\binom{2}{3}$  az Ébresztőóra opcióhoz és nyomja meg az **OK** gombot, lapozzon  $\begin{bmatrix} 1 \\ 2 \end{bmatrix}$  az Ébresztőhang opcióhoz és nyomja meg az **OK** gombot.
- 2. Lapozzon  $\binom{2}{3}$  a kívánt dallamhoz (Ébresztőhang 1, Ébresztőhang 2 vagy Ébresztőhang 3) a dallam lejátszásához.
- 3. Nyomja meg az OK gombot az ébresztőhang beállításához.

## <span id="page-34-0"></span>Egyéni beállítások

<span id="page-34-3"></span>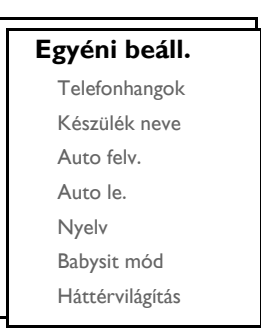

## Kézibeszélő hangok

### <span id="page-34-1"></span>Csengetési hangerő

5 csengetési hangerő opció közül választhat (Csendes, Alacsony, Közepes, Magas és Progresszív). Az alapértelmezett szint a Közepes.

A csengetési hangerő beállításához

- 1. Nyomja meg a  $\Box\Box$  gombot, lapozzon  $\Box$  az Egyéni beáll. menühöz, és nyomja meg az OK gombot. Nyomja meg az OK gombot a Telefonhangok ponton, és nyomja meg az OK gombot a Csengő hangerő menüpont kiválasztásához.
- 2. Lapozzon  $\begin{bmatrix} a \\ y \end{bmatrix}$  a kívánt hangerőszinthez és nyomja meg az **OK** gombot a jóváhagyáshoz. Egy visszaigazoló hang hallható és a képernyő visszatér az előző menühöz.

Ha a Csendes mód aktivált a  $\int$  ikon jelenik meg a képernyőn.

FIGYELMEZTETÉS Ha bejövő hívás során csörög a telefon, kérjük, ne tartsa a kézibeszélőt túl közel a füléhez, mert a csengetés hangereje halláskárosodást okozhat.

### <span id="page-34-2"></span>Csengő dallam

10 csengő dallam elérhető a kézibeszélőn.

A csengő dallam beállításához

- 1. Nyomja meg a  $\Box$  gombot, lapozzon  $\binom{3}{2}$  az Egyéni beáll. menühöz, és nyomja meg az **OK** gombot, nyomja meg az OK gombot a Telefonhangok ponton, lapozzon  $\binom{a}{k}$  a Csengő dallam menüpontra, és nyomja meg az OK gombot.
- 2. Lapozzon  $\begin{pmatrix} a \\ y \end{pmatrix}$  a kívánt dallamhoz a dallam lejátszásához.
- 3. Nyomja meg az OK gombot a csengő dallam kiválasztásához. Egy visszaigazoló hang hallható és a képernyő visszatér az előző menühöz.

## Egyéni beállítások

#### <span id="page-35-3"></span><span id="page-35-0"></span>Csoport dallam

Ezen funkció kihasználásához elö kell fizetnie a Hívószám azonosító szolgáltatásra. Lásd ["Hívószámazonosítás"](#page-20-0) [az 21. oldalon](#page-20-0).

Ez a menü lehetővé teszi, hogy kiválassza és beállítsa azokat a dallamokat, melyek akkor szólalnak meg, ha külső hívás érkezik egy tárolt számról, akinek a neve tárolva van a telefonkönyvben és része egy csoportnak. Minden csoporthoz, 1 csengő dallamot társíthat.

Három telefonkönyv csoport van (A, B, C csoport) a készülékben a kontaktok elrendezésére. Minden csoporthoz társítható egy egyedi dallam.

#### A csoport dallam beállításához

- 1. Nyomja meg a  $\Box$  gombot, lapozzon  $\binom{3}{2}$  az Egyéni beáll. menühöz és nyomja meg az **OK** gombot. Nyomja meg az OK gombot a Telefonhangok opciónál, lapozzon  $\frac{1}{s}$  a CSop. cs.hang menüponthoz, és nyomja meg az OK gombot.
- 2. Lapozzon  $\begin{bmatrix} 1 \\ 2 \end{bmatrix}$  ahhoz a csoporthoz, melynek dallamát be szeretné állítani és nyomja meg az **OK** gombot.
- 3. Lapozzon  $\begin{bmatrix} a \\ y \end{bmatrix}$  a kívánt dallamhoz a dallam lejátszásához.
- 4. Nyomja meg az OK gombot a csoport dallam beállításához. Egy visszaigazoló hang hallható és a képernyő visszatér az előző menühöz.

#### <span id="page-35-2"></span>Billentyűhang

Egy rövid sípolás hallatszik, ha megnyom egy gombot. Beállíthatja, vagy letilthatja ezt a sípolást. Alapértelmezésben, a billentyű hang állapota: Be.

#### A billentyűhang be/ki- kapcsolásához

- 1. Nyomja meg a  $\Box$  gombot, lapozzon  $\Box$  az Egyéni beáll. menühöz és nyomja meg az OK gombot. Nyomia meg az **OK** gombot a Telefonhangok opciónál, lapozzon  $\begin{bmatrix} a \\ c \end{bmatrix}$  a Billentyhang menüponthoz, és nyomja meg az OK gombot.
- 2. Lapozzon  $\begin{bmatrix} 1 \ y \end{bmatrix}$  a Be vagy Ki kapcsoláshoz és nyomja meg az **OK** gombot a jóváhagyáshoz. Egy visszaigazoló hang hallható és a képernyő visszatér az előző menühöz.

#### <span id="page-35-4"></span><span id="page-35-1"></span>SMS hang

Egy hang hallatszik, ha egy új SMS érkezik. Beállíthatja, vagy letilthatja ezt az SMS hangot. Alapértelmezésben, az SMS hang állapota: Be.

#### Az SMS hang Be/Ki- kapcsolásához

- 1. Nyomja meg az  $\Box$  gombot, lapozzon  $\left[\frac{1}{2}\right]$  a Egyéni beáll. menühöz és nyomja meg az OK gombot, nyomia meg az OK gombot a Telefonhangok, lapozzon  $\binom{2}{3}$  az SMS hang menüponthoz és nyomia meg az OK gombot.
- 2. Lapozzon  $\begin{bmatrix} \frac{1}{2} \\ 1 \end{bmatrix}$  a Be vagy Ki kapcsoláshoz és nyomja meg az **OK** gombot a jóváhagyáshoz. Egy visszaigazoló hang hallható és a képernyő visszatér az előző menühöz.

## <span id="page-36-4"></span>Egyéni beállítások

## Kézibeszélő neve

Elnevezheti a kézibeszélőt, és ez a név megjelenik készenléti módban. A kézibeszélő alapértelmezett neve PHILIPS.

### A kézibeszélő átnevezéséhez

- Nyomja meg a  $\blacksquare$  gombot, lapozzon  $\binom{?}{4}$  az Egyéni beáll. menühöz, és nyomja meg az OK gombot, lapozzon  $\begin{bmatrix} \bar{x} \\ y \end{bmatrix}$  a Készülék neve opcióhoz és nyomja meg az **OK** gombot.
- 2. Szerkessze a kézibeszélő nevét és nyomia meg az **OK** gombot a jóváhagyáshoz. Jóváhagyó sípszót fog hallani és a képernyő visszatér az előző menübe.

A kézibeszélő nevének hossza maximum 12 karakter lehet.

## <span id="page-36-2"></span><span id="page-36-0"></span>Automata felvétel

Ez a funkció lehetővé teszi, hogy válaszoljon a hívásra automatikusan, egyszerűen felemelve a kézibeszélőt a bázisállomásról. Alapértelmezésben az Automata felvétel Ki van kapcsolva.

#### Az automata felvétel mód beállításához

- 1. Nyomja meg a  $\Box$  gombot, lapozzon  $\binom{3}{3}$  az Egyéni beáll. menühöz, és nyomja meg az OK gombot, lapozzon  $\left\lfloor \frac{1}{x} \right\rfloor$  az Auto felv. opcióhoz és nyomja meg az **OK** gombot.
- <span id="page-36-3"></span>2. Lapozzon  $\left[\begin{array}{cc} a \\ c \end{array}\right]$  a Be vagy Ki opcióhoz és nyomja meg az **OK** gombot a jóváhagyáshoz. Egy visszaigazoló hang hallható és a képernyő visszatér az előző menühöz.

## <span id="page-36-1"></span>Automata lerakás

Ez a funkció lehetővé teszi, hogy befejezze a hívást automatikusan, egyszerűen lerakva a kézibeszélőt a bázisállomásra. Alapértelmezésben az Automata lerakás Be van kapcsolva.

### Az automata lerakás mód beállításához

- 1. Nyomja meg a  $\Box$  gombot, lapozzon  $\frac{1}{s}$  az Egyéni beáll. menühöz, és nyomja meg az OK gombot, lapozzon  $\begin{bmatrix} \overline{a} \\ \overline{c} \end{bmatrix}$  az Auto le. opcióhoz és nyomja meg az **OK** gombot.
- <span id="page-36-5"></span>2. Lapozzon  $\begin{bmatrix} \cdot \\ \cdot \end{bmatrix}$  a Be vagy Ki opcióhoz és nyomja meg az **OK** gombot a jóváhagyáshoz. Egy visszaigazoló hang hallható és a képernyő visszatér az előző menühöz.

## Nyelv

Az Ön SE435 készüléke különböző kijelző nyelveket támogat.

#### A nyelv megváltoztatásához

- 1. Nyomja meg a  $\Box \Box$  gombot, lapozzon  $\Box$  az Egyéni beáll. menühöz, és nyomja meg az OK gombot, lapozzon  $\left(\frac{1}{x}\right)$  a Nyelv opcióhoz és nyomja meg az **OK** gombot.
- 2. Lapozzon  $\left\lfloor \frac{1}{x} \right\rfloor$  a kívánt nyelvhez és nyomja meg az **OK** gombot a jóváhagyáshoz. Egy visszaigazoló hang hallható és a képernyő visszatér az előző menühöz.

## HU **Egyéni beállítások**

### <span id="page-37-1"></span>Szobamonitor

Legalább 2 kézibeszélőt kell regisztrálnia a bázisállomáshoz a funkció használatához [\(lásd 42. oldal, "Kiegészít](#page-41-0)ő kézibeszélő [regisztrálása"\)](#page-41-0).

Ez a funkció lehetővé teszi, hogy felügyelje pl. a baba szobáját. Helyezze a kézibeszélőt abba a szobába, amit felügyelni akar. Amennyiben a kézibeszélő mikrofonja körül a zajszint átlép egy bizonyos küszöböt, a készibeszélő automatikusan felhívja a bázisállomáshoz regisztrált másik kézibeszélőt.

A szobamonitor funkció használatához aktiválnia kell a funkciót (pl. az 1-es kézibeszélőn) és meg kell adnia a másik kézibeszélő telefonszámát, amit fel kell hívnia (pl. 2-es kézibeszélő), ha zajt észlel a szobában. Helyezze a szobamonitor módba állított kézibeszélőt (pl. 1-es kézibeszélő) abba a szobába, amit felügyelni akar. Amennyiben a kézibeszélő magasabb zajszintet észlel, mint egy bizonyos határérték, automatikusan hívást kezdeményez és felhívja a kiválasztott másik kézibeszélőt (pl. 2-es kézibeszélő).

### A szobamonitor mód aktiválásához

- 1. Nyomja meg a  $\Box$  gombot, lapozzon  $\binom{n}{k}$  az Egyéni beáll. menühöz, és nyomja meg az **OK** gombot, lapozzon  $\left[\begin{matrix} \overline{a} \\ \overline{c} \end{matrix}\right]$  a Babysit mód opcióhoz és nyomja meg az **OK** gombot.
- 2. Adja meg a kézibeszélő számát, amit hívni szeretne és nyomia meg az OK gombot az aktiváláshoz.

Szoba monitor módban, minden billentyű deaktivált, kivéve a  $\Box$  gombot. Szobamonitor üzenet jelenik meg a kijelzőn, ha a funkció aktiválva van és a kézibeszélő nem fogadhat, vagy kezdeményezhet hívásokat.

#### A szobamonitor mód kikapcsolásához

1. Nyomja meg a  $\Box$  gombot, válassza a Ki opciót, és nyomja meg az OK gombot.

## <span id="page-37-0"></span>Háttérvilágítás

#### A háttérvilágítás beállításához

- 1. Nyomja meg a  $\Box$  gombot, lapozzon  $\Box$  az Egyéni beáll. menühöz, és nyomja meg az OK gombot,  $l$ apozzon  $\begin{bmatrix} 1 \\ 1 \end{bmatrix}$  a Háttérvilágítás opcióhoz és nyomia meg az **OK** gombot.
- 2. Lapozzon  $\begin{bmatrix} 1 \end{bmatrix}$  a Be vagy Ki opcióhoz és nyomja meg az **OK** gombot a jóváhagyáshoz. Ekkor egy jóváhagyó sípszót fog hallani.

A háttérvilágítás akkor aktiválódik, ha bejövő hívás, új üzenet, stb. érkezik. A háttérvilágítás kikapcsolásával megnövelheti az akku élettartamát.

## <span id="page-38-1"></span><span id="page-38-0"></span>Fejlett beállítások

<span id="page-38-3"></span>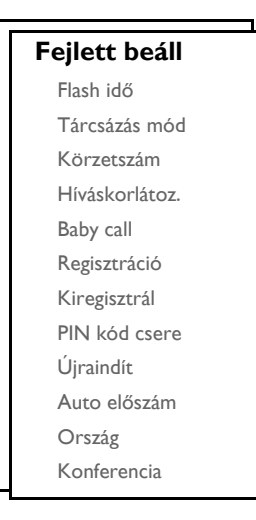

## Visszahívási idő

A visszahívási idő (vagy tárcsázási késleltetés) az az idő, ami után a vonal szétkapcsol, miután megnyomta a r gombot. Be lehet állítani rövid, közepes vagy hosszú opciókra.

A visszahívási idő alapértelmezett értéke, ami előre be van állítva gyárilag az SE435 készülékre, a legjobb választás az adott ország hálózatához, ezért nem ajánlatos megváltoztatni azt.

#### A visszahívási idő beállításához

- 1. Nyomja meg a  $\Box$  gombot, és lapozzon  $\binom{n}{x}$  az Fejlett beáll menühöz, és nyomja meg az OK gombot. Nyomja meg az OK gombot a Flash idő kiválasztásához.
- 2. Lapozzon  $\binom{s}{s}$  a Rövid, Közepes vagy Hosszú opcióra és nyomja meg az **OK** gombot a jóváhagyáshoz. Jóváhagyó sípszót fog hallani és a képernyő visszatér az előző menübe.

Ez a beállítás akkor hasznos, ha hálózati szolgáltatásokat használ. Néhány  $\lceil \cdot \cdot \cdot \rceil + \lceil \cdot \cdot \rceil$ ,  $\lceil \cdot \cdot \rceil + \lceil \cdot \cdot \rceil$ **3**],  $\sqrt{2}$  +  $\sqrt{2}$ ] (hívásvárakoztatás, hívás átirányítás...) szolgáltatás használhatósága a visszahívási idő beállítástól függ. Kérjük, vegye fel a kapcsolatot a szolgálatóval, ha további információra van szüksége ezen szolgáltatás terén.

## <span id="page-38-2"></span>Tárcsázási mód

A visszahívási idő alapértelmezett értéke, ami előre be van állítva gyárilag az SE435 készülékre, a legjobb választás az adott ország hálózatához, ezért nem ajánlatos megváltoztatni azt.

2 trácsázási mód van: Tone és Pulse

## HU **Fejlett beállítások**

#### A tárcsázás módjának beállítása

- 1. Nyomja meg a  $\Box$  gombot, lapozzon  $\Box$  a Fejlett beáll menühöz, és nyomja meg az OK gombot, lapozzon  $\begin{bmatrix} \frac{1}{2} \\ 2 \end{bmatrix}$  a Tárcsázás mód pontra és nyomia meg az **OK** gombot.
- <span id="page-39-1"></span>2. Lapozzon  $\binom{a}{b}$  a Hang vagy az Impulzus opcióra, és nyomja meg az **OK** gombot a jóváhagyáshoz. Jóváhagyó sípszót fog hallani és a képernyő visszatér az előző menübe.

## Körzetszám

Ez a beállítás lehetővé teszi a körzetszám beállítását az SE435-ön. Ha beállított egy körzetszámot, a telefon automatikusan beüti a számot, mielőtt bármilyen számot tárcsázott. Ez különösen akkor hasznos, ha sűrűn hív egy meghatározott körzetet.

Maximum 4 számjegyet üthet be körzetszámként.

#### A körzetszám beállítása

- 1. Nyomja meg a  $\boxed{m}$  gombot, és lapozzon  $\binom{a}{k}$  a Fejlett beáll menühöz, és nyomja meg az **OK** gombot, lapozzon  $\binom{2}{x}$  a Körzetszám pontra, és nyomja meg az **OK** gombot.
- <span id="page-39-0"></span>2. Íria be a kívánt körzetszámot és nyomia meg az **OK** gombot a jóváhagyáshoz. Jóváhagyó sípszót fog hallani és a képernyő visszatér az előző menübe.

## Híváskorlátozás

A híváskorlátozás lehetővé teszi, hogy korlátozza a kiválasztott kézibeszélőt, hogy az ne tárcsázhasson telefonszámokat, amelyek a megadott számmal kezdődnek. Négy különböző tiltott számot állíthat be, minden szám 4 számjegyből állhat.

Ha módosította a fő PIN kódot, és nem az alapértelmezett 0000, meg kell majd adnia a főPIN kódot, mielőtt aktiválja, vagy deaktiválja a híváskorlátozás módot, hozzáad vagy módosít egy korlátozni kívánt számot.

### A híváskorlátozás aktiválása/deaktiválása

- 1. Nyomja meg a  $\Gamma$  gombot, lapozzon  $\binom{3}{3}$  a Fejlett beáll menühöz, és nyomja meg az **OK** gombot, lapozzon  $\left(\frac{1}{x}\right)$  a Híváskorlátoz. pontra, és nyomja meg az **OK** gombot.
- 2. Írja be a Master PIN-t, ha szükséges, és nyomja meg az OK gombot a jóváhagyáshoz.
- 3. Nyomja meg az OK gombot és válassza ki a Híváskor. mód menüpontot.
- 4. Lapozzon  $\begin{bmatrix} \overline{a} \\ \overline{c} \end{bmatrix}$  a Be vagy Ki opcióra és nyomja meg az **OK** gombot a jóváhagyáshoz. Egy visszaigazoló hang hallható és a képernyő visszatér az előző menühöz.

#### A híváskorlátozott számok módosítása

- 1. Nyomja meg a  $\Box$  gombot, és lapozzon  $\left[\frac{1}{2}\right]$  a Fejlett beáll menühöz, és nyomja meg az OK gombot, lapozzon  $\begin{bmatrix} \overline{a} \\ \overline{c} \end{bmatrix}$  a Híváskorlátoz. pontra, és nyomja meg az **OK** gombot.
- 2. Íria be a Master PIN-t, ha szükséges, és nyomia meg az **OK** gombot a jóváhagyáshoz.
- 3. Lapozzon  $\left(\frac{1}{x}\right)$  a Híváskor. sz. menüpontra, és nyomja meg az OK gombot.
- 4. Lapozzon  $\begin{bmatrix} 1 \\ 2 \end{bmatrix}$  a Szám 1, Szám 2, Szám 3 vagy Szám 4 opcióra, és nyomia meg az **OK** gombot.

## Fejlett beállítások

5. Írja be a maximum 4 számjegyet és nyomja meg az OK gombot a jóváhagyáshoz. Egy visszaigazoló hang hallható és a képernyő visszatér készenléti állapotba.

Ha a tiltott szám kerül tárcsázásra, a hívás nem lesz létrehozható. Ha ez történik, a telefon hibát jelző hangot ad, és visszatér készenléti üzemmódba.

## <span id="page-40-0"></span>Gyorshívás

Ha ez a funkció aktiválva van, a Gyorshívás lehetővé teszi, hogy egy szám bármelyik kézibeszélőn történő gombnyomásra hívásra kerüljön. Ez a beállítás különösen hasznos, ha közvetlen eléréshez a segélyhívó szolgáltatásokhoz.

24 számjegyből álló számot adhat meg a gyorshívásnál.

Ha módosította a fő PIN kódot, és nem az alapértelmezett 0000, meg kell majd adnia a fő PIN kódot, mielőtt aktiválja, vagy deaktiválja a Baby Call módot, vagy módosít egy Baby Call számot.

#### Gyorshívás mód aktiválása

- Nyomja meg a  $\blacksquare$  gombot, és lapozzon  $\binom{n}{x}$  a Fejlett beáll menühöz, és nyomja meg az OK gombot, lapozzon  $\left(\frac{1}{v}\right)$  a Baby call pontra, és nyomja meg az **OK** gombot.
- 2. Írja be a Master PIN-t ha szükséges, és nyomja meg az OK gombot a jóváhagyáshoz.
- 3. Nyomja meg az OK gombot a Mód kiválasztásához.
- 4. Lapozzon  $\binom{1}{3}$  a Be állapotra, és nyomja meg az **OK** gombot a jóváhagyáshoz.

Ha a Mód aktiválva van, de a Gyorshívás száma nincs beállítva még, a kézibeszélő felszólítja a szám beírására.

- 5. Írja be a gyorshívás számát, és nyomja meg az OK gombot a jóváhagyáshoz.
- 6. Egy visszaigazoló üzenet jelenik meg a képernyőn.

#### Gyorshívás mód deaktiválása

- 1. Nyomja meg hosszan a  $\Box$  gombot (ha a Baby call mód aktiválva lett).
- 2. Lapozzon  $\binom{?}{r}$  a Ki állapotra, és nyomja meg az **OK** gombot a jóváhagyáshoz.

#### A gyorshívás számának megváltoztatása

- 1. Nyomja meg a  $\Box$  gombot, és lapozzon  $\binom{3}{3}$  a Fejlett beáll menühöz, és nyomja meg az **OK** gombot, lapozzon  $\left(\frac{1}{v}\right)$  a Baby call pontra, és nyomja meg az **OK** gombot.
- 2. Írja be a Master PIN-t ha szükséges, és nyomja meg az OK gombot a jóváhagyáshoz.
- 3. Lapozzon  $\begin{bmatrix} 5 \\ 9 \end{bmatrix}$  a Szám menüpontra, és nyomia meg az **OK** gombot.
- 4. A legutóbb tárolt gyorshívás száma kijelzésre kerül (ha létezik ilyen).
- 5. Írja be az új gyorshívás számát és nyomja meg az OK gombot a jóváhagyáshoz. Egy hosszú visszaigazoló hang hallható és a képernyő visszatér az előző menühöz.

## HU **Fejlett beállítások**

## <span id="page-41-2"></span>Regisztráció

Az alábbiakban leírt folyamat az a folyamat, amelyet a SE435 kézibeszélőn talál. A folyamatok változhatnak a kézibeszélőtől függően, amelyet regisztrálni szeretne. Ebben az esetben forduljon a kiegészítő kézibeszélő gyártójához.

A kiegészítő kézibeszélőket regisztrálni kell a bázis készülékhez, mielőtt használná azokat. Egy bázis állomáshoz 5 kézibeszélő regisztrálható.

A Master PIN-re szükség van, mielőtt regisztrálja vagy leregisztrálja a kézibeszélőket.. Az alapértelmezett PIN 0000.

#### <span id="page-41-0"></span>Kiegészítő kézibeszélő regisztrálása

1. A bázis állomáson nyomja meg és tartsa lenyomva a **vo** gombot 3 másodpercig készenléti üzemmódban. Ezután a regisztrálási folyamat 1 percen belül lezajlik.

1 percig alkalmas a bázis állomás a kézibeszélő regisztrálásának elfogadására. Ha 10 másodpercen belül semmilyen gombot nem nyom le, a regisztrációs folyamat megszakad.

- 2. Ugyanebben az időben, a kézibeszélőn nyomja meg a  $\Box$  gombot, lapozzon  $\begin{bmatrix} 1 \\ 2 \end{bmatrix}$  a Fejlett beáll menühöz, és nyomja meg az OK gombot, lapozzon  $\binom{a}{x}$  a Regisztráció pontra, és nyomja meg az OK gombot.
- 3. Írja be a Master PIN-t ha szükséges, és nyomja meg az OK gombot a regisztráció elindításához.

Ha a bázist megtalálta és a PIN kód helyes, az új kézibeszélők száma megjelenik a képernyőn, válassza ki a kézibeszélő számát a szám közvetlen beírásával.

Ha a PIN helytelen, Hibás PIN! felirat jelenik meg a kijelzőn és a kézibeszélő készenléti üzemmódba vált.

<span id="page-41-1"></span>Egy hosszú visszaigazoló hang hallható, ami jelzi a sikeres regisztrációt, és a képernyő visszatér az előző menühöz.

### Leregisztrálás

#### Kézibeszélő leregisztrálása

- 1. Nyomja meg a  $\Box$  gombot, és lapozzon  $\binom{3}{2}$  a Fejlett beáll menühöz, és nyomja meg az **OK** gombot, lapozzon  $\begin{bmatrix} \overline{a} \\ \overline{c} \end{bmatrix}$  a Kiregisztrál pontra, és nyomja meg az **OK** gombot.
- 2. Írja be a Master PIN-t ha szükséges, és nyomja meg az OK gombot a jóváhagyáshoz.
- 3. Nyomja meg a kézibeszélő billentyűzetén annak a kézibeszélőnek a számát, amelyet le szeretne regisztrálni.

Ha 15 másodpercen belül semmilyen gombot nem nyom meg, a leregisztrálási folyamat megszakad, és a kézibeszélő visszatér az előző menühöz.

Egy hosszú visszaigazoló hang jelzi a sikeres leregisztrálást és a képernyőn megjelenik a Nem regisztr. felirat.

## Fejlett beállítások köld a köld hall

## <span id="page-42-2"></span><span id="page-42-0"></span>PIN megváltoztatása

A Master PIN a következő beállításoknál használható: híváskorlátozás/gyorshívás szám és a kézibeszélő regisztrációja, leregisztrálása. Az alapértelmezett Master PIN a 0000. A PIN 4 számjegyből áll. Ez a PIN a kézibeszélő beállításainak védelmét szolgálja. A kézibeszélő mindig felszólítja a PIN beütésére, ha az szükséges.

#### Master PIN megváltoztatása

- 1. Nyomja meg a  $\boxed{\text{--}}$ gombot, lapozzon  $\binom{3}{3}$  a Fejlett beáll menühöz, és nyomja meg az **OK** gombot, lapozzon  $\binom{a}{x}$  a PIN kód csere pontra, és nyomja meg az **OK** gombot.
- 2. Íria be a jelenlegi Master PIN-t ha szükséges és nyomja meg az OK gombot a jóváhagyáshoz. A beütott PIN a képernyőn csillag formájában (\*) jelenik meg.

Ha a PIN-t rosszul írta be, Hibás PIN! felirat jelenik meg a kijelzőn, és a képernyő visszavált készenléti üzemmódba.

- 3. Íria be az új PIN-t és nyomia meg az OK gombot.
- 4. Írja be újra a PIN-t és nyomja meg az **OK gombot** az új PIN elfogadásához. Egy visszaigazoló hang hallható, a felirat Új PIN mentve jelenik meg a képernyőn, és a képernyő visszalép az előző menühöz.

Ha a fő PIN kód meg lett változtatva, meg kell majd adnia a fő PIN kódot, mielőtt módosítana a Call Barring (híváskorlátozás) vagy Baby Call beállításokon.

## <span id="page-42-3"></span>Készülék visszaállítása

#### A készülék gyári beállításokra való visszaállítása

- 1. Nyomja meg a  $\Box$  gombot, lapozzon  $\binom{2}{3}$  a Fejlett beáll menühöz, és nyomja meg az **OK** gombot, lapozzon  $\left(\frac{a}{v}\right)$  a Újraindít pontra, és nyomja meg az **OK** gombot.
- 2. Nyomja meg az OK gombot a jóváhagyáshoz.
- 3. Írja be a Master PIN-t, ha szükséges, és nyomja meg az **OK** gombot.
- 4. Egy visszaigazoló hang hallható és a készülék visszaáll a gyári beállításokra. (lásd ["Alapértelmezett](#page-16-0) [beállítások" az 17. oldalon\)](#page-16-0)

Az ÜDVÖZLÖM felirat jelenik meg újra a gyári beállítások visszaállítása után.

## <span id="page-42-1"></span>Automatikus előhívószám

Az automatikus előhívószám maximális hosszúsága 5 számjegy. Ha beállította a számot, az automatikusan beíródik minden szám elején, amit tárcsázott.

## HU **Fejlett beállítások**

#### Az automatikus előhívószám beállítása

- 1. Nyomja meg a  $\Box$  gombot, és lapozzon  $\binom{3}{2}$  a Fejlett beáll menühöz, és nyomja meg az OK gombot, lapozzon  $\begin{bmatrix} \frac{1}{2} \\ 0 \end{bmatrix}$  az Auto előszám pontra, és nyomia meg az **OK** gombot.
- 2. A legutolsónak tárolt automata előhívószám jelenik meg a kijelzőn (ha van ilyen).
- <span id="page-43-2"></span>3. Írja be a számot és nyomja meg az OK gombot a jóváhagyáshoz. Egy visszaigazoló hang hallható és a képernyő visszatér az előző menühöz.

## Országbeállítás

Ennek a menünek a hozzáférése az Ön országától függ.

Kiválaszthat másik várost eltérően az Üdvözlési módtól.

- 1. Nyomja meg a  $\Box$  gombot, és lapozzon  $\binom{3}{3}$  a Fejlett beáll menühöz, és nyomja meg az **OK** gombot, lapozzon  $\left(\frac{1}{v}\right)$  az Oszág pontra, és nyomja meg az OK gombot.
- 2. Írja be a Master PIN-t ha szükséges, és nyomja meg az OK gombot a jóváhagyáshoz.

Be kell írnia a Master PIN-t, még akkor is ha a PIN 0000 (alapértelmezett PIN).

3. Lapozzon  $\binom{2}{3}$  az országra, amelyet választ és nyomja meg az **OK** gombot a jóváhagyáshoz.

Ha beállította az országot, az alapvető vonal beállítások a kiválasztott országnak meg felelően automatikusan beállításra kerülnek (pl. Visszahívási idő, Hívás módja, Nyelv, stb).

## <span id="page-43-1"></span><span id="page-43-0"></span>Konferencia mód

Ha a konferencia mód aktiválva van, rendezhet akár három fős konferencia hívást a második kézibeszélővel automatikusan regisztrálva a bázishoz, ha a második kézibeszélő veszi fel a vonalat, amikor egy külső hívás már folyamatban van.

Ennek a módnak az alapbeállítása a Kikapcsolt állapot.

#### A konferencia mód aktiválása/deaktiválása

- 1. Nyomja meg a  $\Box$  gombot, és lapozzon  $\Box$  a Fejlett beáll menühöz, és nyomja meg az OK gombot, lapozzon  $\begin{bmatrix} 1 \end{bmatrix}$  a Konferencia pontra, és nyomja meg az **OK** gombot.
- 2. Lapozzon  $\left[\frac{1}{2}\right]$  a Be vagy Ki beállításra, és nyomja meg az **OK** gombot a jóváhagyáshoz. Egy visszaigazoló hang hallható és a képernyő visszatér az előző menühöz.

## <span id="page-44-0"></span>Hálózati szolgáltatások

<span id="page-44-3"></span>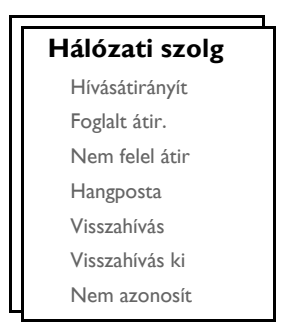

<span id="page-44-1"></span>Ez a menü gyors módot nyújt néhány hálózat eléréséhez vagy bezárásához, ami az előfizetéstől függ. Ezzel a szolgáltatással kapcsolatban keresse fel a szolgáltatót.

Az alapvető számok és értékek, amelyek előre be vannak állítva az SE435-ben, megfelelnek az Ön országa hálózati beállításainak, ezért nincs szüksége azok megváltoztatására.

## <span id="page-44-2"></span>Hívásátirányítás

<span id="page-44-4"></span>3 hívásátirányítási opció lehetséges: Minden hívás átirányítása, Ha foglalt és Ha nincs válasz

#### Annak a számnak a beállítása, amelyre a hívást fogadni szeretné

- 1. Nyomja meg a  $\Box$  gombot, lapozzon  $\binom{n}{k}$  a Hálózati szolg menühöz, és nyomja meg az **OK** gombot.
- 2. Lapozzon <sup>a</sup> a hívásátirányításnak arra a módjára, amelyiket be szeretné állítani (Hívásátirányít / Foglalt átir. / Nem felel átir) és nyomja meg az OK gombot.
- 3. Lapozzon  $\binom{a}{s}$  a Beállítások menüpontra, és nyomja meg az **OK** gombot és írja be azt a számot, ahova az átirányítást kéri.
- 4. Nyomja meg az OK gombot a jóváhagyáshoz.

#### Hívásátirányítás aktiválása

- 1. Nyomja meg a  $\equiv \equiv$  gombot, lapozzon  $\binom{3}{2}$  a Hálózati szolg menühöz, és nyomja meg az **OK** gombot.
- 2. Lapozzon  $\binom{3}{3}$  a beállítani kívánt hívásátirányítás módjára (Hívásátirányít / Foglalt átir. / Nem felel átir) és nyomja meg az OK gombot.
- 3. Nyomja meg az OK gombot az Aktiválás kiválasztásához.
- 4. A kiválasztott szolgálatás vonala kerül tárcsázásra.
- 5. Ha a számot tárcsázta, nyomia meg a  $\sqrt{2}$  gombot a készenléti üzemmódhoz való visszatéréshez. Ha ez a beállítás aktiválva van, a beállított hívásátirányítás módjától függően, a bejövő hívások a beírt számra lesznek átirányítva.

#### Hívásátirányítás deaktiválása

- 1. Nyomja meg a  $\Box$  gombot, lapozzon  $\Box$  a Hálózati szolg menühöz, és nyomja meg az **OK** gombot.
- 2. Lapozzon <sup>a</sup> a levenni kívánt hívásátirányítás módjára (Hívásátirányít / Foglalt átir. / Nem felel átir) és nyomja meg az OK gombot.

## HU Hálózati szolgáltatások

- 3. Lapozzon  $\left(\frac{1}{s}\right)$  a Deaktiválás pontra, és nyomja meg az **OK** gombot a jóváhagyáshoz.
- 4. A kiválasztott szolgálatás vonala kerül tárcsázásra.
- <span id="page-45-0"></span>5. Ha a számot tárcsázta, nyomja meg a = gombot a készenléti üzemmódra való visszatéréshez.

## Hangposta

Ez a beállítás lehetőséget nyújt, hogy a hívó hangos üzenetet küldjön Önnek, ha Ön nem elérhető, vagy csak nem akarja felvenni a telefont. Ennek a beállításnak az elérhetősége függ az Ön országától és a szolgáltatónál igényelt előfizetésétől. A díjak gyakran tartalmazzák egy üzenet visszakeresését, mivel ezek a hálózatban kerülnek tárolásra, nem magán a kézibeszélőn. Ezzel a szolgáltatással kapcsolatban keresse fel a szolgáltatót.

#### A hangposta fiók számának beállítása

- 1. Nyomja meg a  $\Gamma$  gombot, lapozzon  $\binom{1}{3}$  a Hálózati szolg menühöz, és nyomja meg az OK gombot, lapozzon  $\begin{bmatrix} 1 \\ 2 \end{bmatrix}$  a Hangposta pontra, és nyomja meg az **OK** gombot.
- 2. Lapozzon  $\begin{bmatrix} 1 \ 1 \end{bmatrix}$  az I. Hangposta vagy 2. Hangposta opcióra, és nyomja meg az **OK** gombot.
- 3. Lapozzon  $\begin{bmatrix} 3 \\ 4 \end{bmatrix}$  a Beállítások menüpontra, és nyomia meg az **OK** gombot.
- 4. Módosítsa a hangposta fiók számát és nyomja meg az OK gombot.

#### A hangposta aktiválása

- 1. Nyomja meg a  $\Box$  gombot, lapozzon  $\Box$  a Hálózati szolg menühöz, és nyomja meg az OK gombot, lapozzon  $\begin{bmatrix} \overline{a} \\ \overline{c} \end{bmatrix}$  a Hangposta pontra, és nyomja meg az **OK** gombot.
- 2. Lapozzon  $\binom{2}{3}$  az I. Hangposta vagy 2. Hangposta opcióra, és nyomja meg az **OK** gombot.
- 3. Lapozzon  $\binom{3}{x}$  az Aktiválás menüpontra, és nyomja meg az **OK** gombot.
- 4. A kiválasztott hangposta szolgáltatás kerül tárcsázásra.
- <span id="page-45-1"></span>5. Ha a számot tárcsázta, nyomia meg a  $\sqrt{2}$  gombot a készenléti üzemmódhoz való visszatéréshez.

### Visszahívás

#### Beállítás

- 1. Nyomja meg a  $\Box$  gombot, lapozzon  $\binom{n}{x}$  a Hálózati szolg menühöz, és nyomja meg az **OK** gombot, lapozzon  $\begin{bmatrix} \overline{a} \\ \overline{c} \end{bmatrix}$  a Visszahívás pontra, és nyomja meg az **OK** gombot.
- 2. Lapozzon  $\begin{bmatrix} \overline{a} \\ \overline{v} \end{bmatrix}$  a Beállítások menüpontra, és nyomja meg az **OK** gombot.
- 3. Írja be azt a számot, amelyet vissza szeretne hívni és nyomja meg az OK gombot.

#### Visszahívás aktiválása

- 1. Nyomja meg a  $\Box$  gombot, lapozzon  $\left[\frac{1}{2}\right]$  a Hálózati szolg menühöz, és nyomja meg az **OK** gombot, lapozzon  $\begin{bmatrix} a \\ c \end{bmatrix}$  a Visszahívás pontra, és nyomja meg az **OK** gombot.
- 2. Nyomja meg az OK gombot az Aktiválás kiválasztásához.
- 3. A kiválasztott szolgálatás vonala kerül tárcsázásra.
- 4. Ha a számot tárcsázta, nyomia meg a  $\sqrt{2}$  gombot a készenléti üzemmódhoz való visszatéréshez.

## Hálózati szolgáltatások

## Visszahívás törlése

### Beállítás

- 1. Nyomja meg a  $\Box$  gombot, lapozzon  $\left[\frac{1}{x}\right]$  a Hálózati szolg menühöz, és nyomja meg az **OK** gombot, lapozzon  $\left(\frac{1}{2}\right)$  a Visszahívás ki pontra, és nyomja meg az **OK** gombot.
- 2. Lapozzon  $\begin{bmatrix} \overline{a} \\ \overline{v} \end{bmatrix}$  a Beállítások menüpontra, és nyomja meg az **OK** gombot.
- 3. Íria be azt a számot, amelyet a visszahívás törléseként törölni szeretne és nyomia meg az OK gombot.

### Visszahívás törlésének aktiválása

- 1. Nyomja meg a  $\Box$  gombot, lapozzon  $\left[\frac{1}{2}\right]$  a Hálózati szolg menühöz, és nyomja meg az OK gombot, lapozzon  $\left(\frac{a}{x}\right)$  a Visszahívás ki pontra, és nyomja meg az **OK** gombot.
- 2. Nyomja meg az OK gombot az Aktiválás kiválasztásához.
- 3. A kiválasztott szolgálatás vonala kerül tárcsázásra.
- <span id="page-46-1"></span>4. Ha a számot tárcsázta, nyomja meg a  $\overline{\mathscr{B}}$  gombot a készenléti üzemmódhoz való visszatéréshez.

## <span id="page-46-0"></span>Hívószám nékül

### Beállítás

- 1. Nyomja meg a  $\blacksquare$  gombot, lapozzon  $\binom{n}{2}$  a Hálózati szolg menühöz, és nyomja meg az OK gombot, lapozzon  $\binom{n}{y}$  a Nem azonosít pontra, és nyomja meg az OK gombot.
- 2. Lapozzon  $\binom{1}{x}$  a Beállítások menüpontra, és nyomja meg az OK gombot.
- 3. Írja be azt a számot, amelyet azonosító nélkül szeretne hívni és nyomja meg az OK gombot.

#### Hívószám nélkül aktiválása

- 1. Nyomja meg a  $\Box$  gombot, lapozzon  $\left[\frac{1}{s}\right]$  a Hálózati szolg menühöz, és nyomja meg az **OK** gombot, lapozzon  $\left(\frac{a}{v}\right)$  a Nem azonosít pontra, és nyomja meg az **OK** gombot.
- 2. Nyomja meg az OK gombot az Aktiválás kiválasztásához.
- 3. A kiválasztott szolgálatás vonala kerül tárcsázásra.
- 4. Ha a számot tárcsázta, nyomja meg a  $\overline{\mathcal{F}}$  gombot a készenléti üzemmódhoz való visszatéréshez.

#### Hívószám nélkül deaktiválása

- 1. Nyomja meg a  $\Box$  gombot, lapozzon  $\frac{1}{x}$  a Hálózati szolg menühöz, és nyomja meg az OK gombot, lapozzon  $\left[\frac{a}{y}\right]$  a Nem azonosít pontra, és nyomja meg az **OK** gombot.
- 2. Lapozzon  $\begin{bmatrix} 1 \\ 2 \end{bmatrix}$  a Deaktiválás menüpontra, és nyomja meg az **OK** gombot a jóváhagyáshoz.
- 3. A kiválasztott szolgálatás vonala kerül tárcsázásra.
- 4. Ha a számot tárcsázta, nyomja meg a  $\overline{\mathcal{B}}$  gombot a készenléti üzemmódhoz való visszatéréshez.

## <span id="page-47-0"></span>HU Vzenetrögzítő (TAM)

<span id="page-47-1"></span>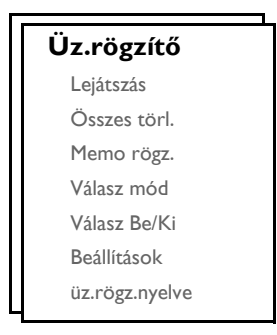

Az SE435 rendelkezik egy üzenetrögzítővel, amely rögzíti az üzeneteket, ha nem veszi fel a telefont, és ez a beállítás be van kapcsolva.

Az üzenetrögzítő 99 üzenetet tud rögzíteni, maximum 15 perces felvételi idővel.

#### Az SE435 bázis állomás üzenetrögzítőjének kezelőszervei

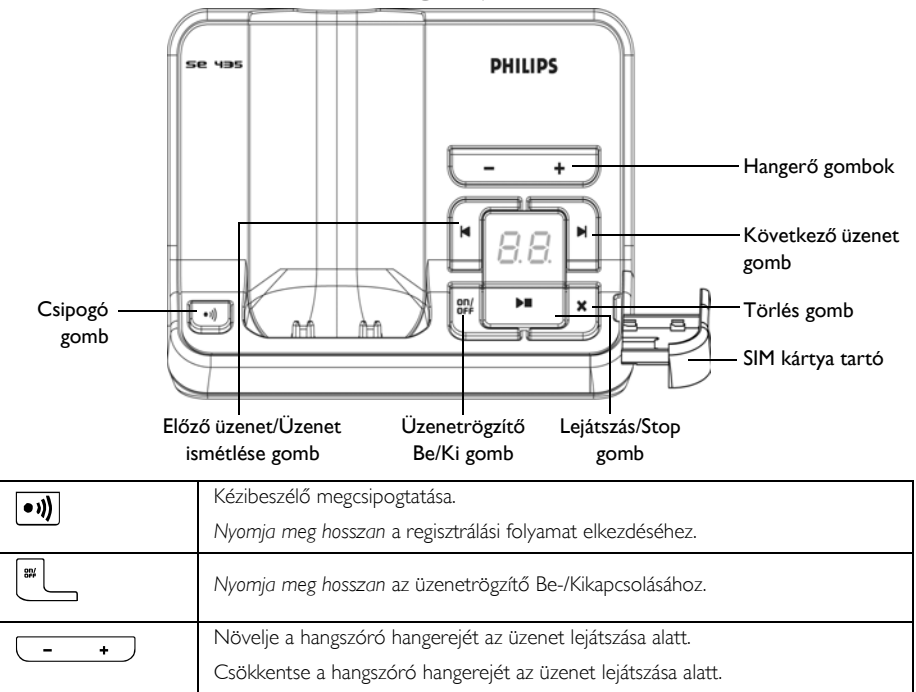

## Üzenetrögzítő (TAM) **HU** HU

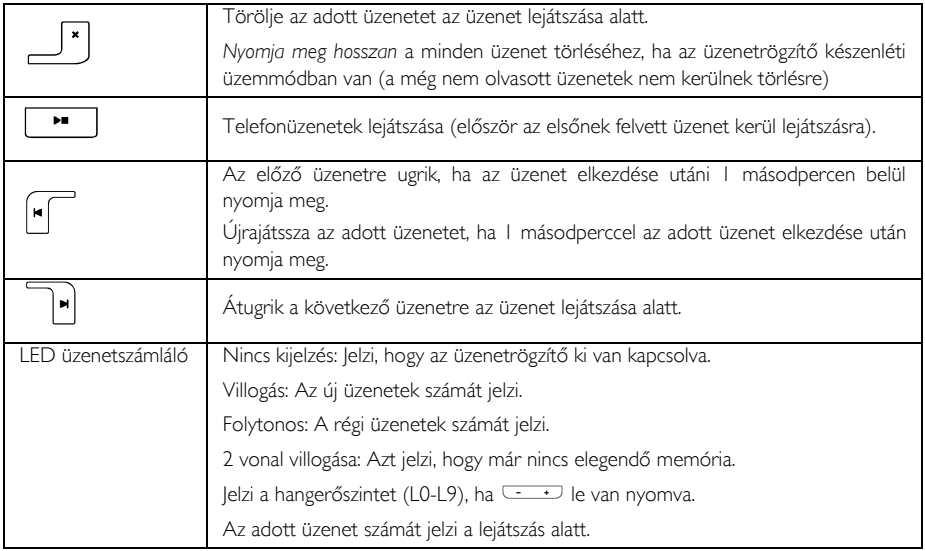

## Lejátszás

### <span id="page-48-0"></span>Új üzenetek lejátszása a kézibeszélőn

- 1. Nyomja meg a  $\Box\Box$  gombot, és lapozzon  $\Box$  az Üz.rögzítő menühöz, és nyomja meg az OK gombot. Nyomja meg az OK gombot a Lejátszás kiválasztásához.
- 2. Az új üzenet a hangszórón keresztül lejátszásra kerül. A lejátszás alatt lehetséges funkciók:

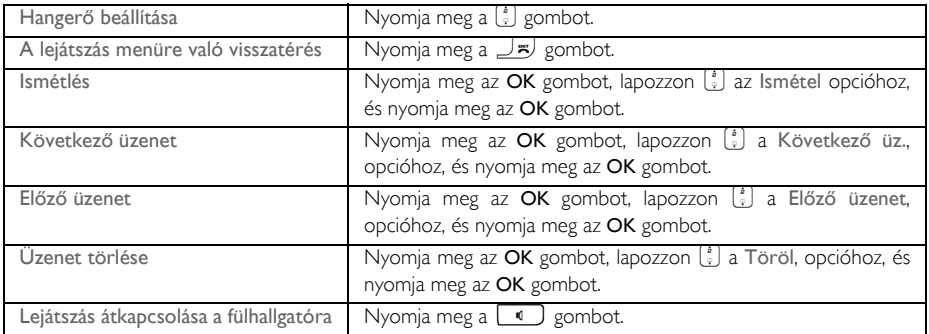

TIPP Üzeneteket lejátszhat a  $\hat{\mathbf{g}}$  gomb megnyomásával is készenléti üzemmódban, lapozzon  $\begin{bmatrix} \cdot \\ \cdot \end{bmatrix}$  az Üz.rögzítő és nyomja meg az OK gombot, majd nyomja meg az OK gombot újra, válassza a Lejátszás menüpontot.

## HU **Üzenetrögzítő (TAM)**

### Régi üzenetek lejátszása a kézibeszélőn

A régi üzeneteket csak akkor tudja lejátszani, ha nincs új bejövő üzenet. Az elsőként rögzített üzenet kerül elsőként lejátszásra, és azt követi a következő üzenet lejátszása automatikusan, amíg minden üzenet lejátszásra nem került.

- 1. Nyomja meg a  $\boxed{\blacksquare}$  gombot, és lapozzon  $\boxed{\frac{1}{2}}$  az Üz.rögzítő opcióhoz, és nyomja meg az **OK** gombot. Nyomia meg az **OK** gombot a Lejátszás választásához.
- 2. Nyomja meg az OK gombot, az elsőként rögzített üzenet lejátszása elkezdődik az utolsóként rögzített üzenetig. Az üzenet lejátszása alatt megnyomhatia a  $\Box$  gombot az elérhető opciók alkalmazásához (az elérhető opciókat a következő helyen találja: ["Új üzenetek lejátszása a kézibeszél](#page-48-0)őn" [49. oldal](#page-48-0)).

## Mindet töröl

- 1. Nyomja meg a  $\Box$  gombot, lapozzon  $\binom{3}{3}$  az Üz.rögzítő höz ponthoz, és nyomja meg az **OK** gombot, lapozzon  $\begin{bmatrix} \cdot \\ \cdot \end{bmatrix}$  a Összes törl. ponthoz, és nyomja meg az **OK** gombot.
- 2. Nyomja meg az OK gombot ismét minden üzenet törlésének jóváhagyásához.

A még nem olvasott üzenetek nem kerülnek törlésre.

## Emlékeztető felvétel

Felvehet egy emlékeztető üzenetet saját célra, vagy bárki másnak, aki használja az üzenetrögzítőt. Az üzenetrögzítő ugyanúgy kezeli a felvett emlékeztetőt, mit a bejövő üzeneteket, és az új üzenet indikátor villog.

- 1. Nyomja meg a  $\Gamma$  gombot, lapozzon  $\binom{3}{2}$  az Üz.rögzítő ponthoz, és nyomja meg az **OK** gombot, lapozzon  $\begin{bmatrix} 2 \\ 3 \end{bmatrix}$  a Memo rögz. ponthoz, és nyomja meg az **OK** gombot.
- 2. Vegye fel az emlékeztetőt.
- 3. Nyomja meg az OK gombot, ha már felvette az emlékeztetőt.
- 4. Nyomja meg a BACK gombot a felvétel törléséhez.

## <span id="page-49-0"></span>Üzenetrögzítő mód

- 1. Nyomja meg a  $\Box$  gombot, lapozzon  $\frac{1}{s}$  az Üz.rögzítő menühöz, és nyomja meg az OK gombot, lapozzon  $\begin{bmatrix} \overline{a} \\ \overline{c} \end{bmatrix}$  az Válasz mód ponthoz, és nyomja meg az **OK** gombot.
- 2. 2 felvételi mód van: Válasz&Felv. vagy Csak válasz. A kiválasztott válasz mód ki lesz jelölve.
- 3. A válasz módjának megváltoztatásához, lapozzon  $\binom{a}{3}$  arra, amit kiválasztott, és nyomja meg az OK gombot a jóváhagyáshoz.

Ha kiválasztja a Csak válasz. módot, az üzenetrögzítő csak fogadja a bejövő hívást a megadott csengetési szám után, és nem vesz fel üzenetet. A hívó félnek felajánlja, hogy hívja vissza később.

#### Kimenő üzenetek beállítása (OGM)

- 1. Ha beállította a válasz módot, kiválaszthatja, hogy a kimenő üzenet Előre megh. vagy Személyes.
- 2. A kiválasztott válasz mód ki lesz jelölve.
- 3. Ennek megváltoztatásához, lapozzon  $\binom{2}{3}$  arra, amit kiválasztott, és nyomja meg az **OK** gombot a jóváhagyáshoz.

## Üzenetrögzítő (TAM)

#### Előre beállított kimenő üzenet

- 1. Ha az OGM-et mint Előre megh. üzenetet definiálja, nyomja meg az OK gombot az OGM lejátszásához.
- 2. Az előre beállított OGM megjelenik a képernyőn, és visszatér az előző menühöz, ha a lejátszás bejefeződött.

#### Személyre szabott kimenő üzenet

1. Ha az OGM-et Személyes, a következő opciók elérhetőek:

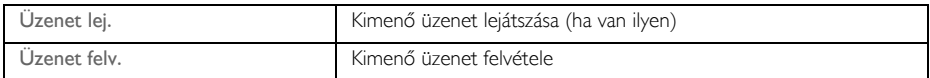

- 2. A már meglevő OGM-hez lapozzon  $\begin{bmatrix} 1 \\ 2 \end{bmatrix}$  az Üzenet lej. ponthoz, és nyomja meg az **OK** gombot.
- 3. Az előre beállított OGM megjelenik a képernyőn, és visszatér az előző menühöz, ha a lejátszás bejefeződött.

Ha nincs OGM, a képernyőn megjelenik az Üres felirat, és visszatér az előző menühöz.

4. A kimenő üzenet felvételéhez, lapozzon  $\begin{bmatrix} \overline{a} \\ \overline{c} \end{bmatrix}$  az Üzenet felv. ponthoz, és nyomja meg az **OK** gombot.

A kimenő üzenet maximum 40 perc időtartamú lehet.

5. Kezdje meg a saját OGM felvételét, és nyomja meg az OK gombot a jóváhagyáshoz. Az felvett üzenet lejátszásra kerül és a képernyő visszatér az előző menühöz, ha a lejátszás bejefeződött.

Ha kimenő üzenetet vesz fel, az előző automatikusan felülíródik.

## Válasz Be/Ki

#### Az üzenetrögzítő be-/kikapcsolása

- 1. Nyomja meg a  $\Box$  gombot, és lapozzon  $\binom{3}{3}$  az Üz.rögzítő menühöz, és nyomja meg az **OK** gombot, lapozzon  $\binom{a}{y}$  a Válasz Be/Ki pontra, és nyomja meg az **OK** gombot.
- 2. Lapozzon  $\left[\begin{matrix} \overline{a} \\ \overline{c} \end{matrix}\right]$  a Be vagy Ki kapcsoláshoz és nyomja meg az **OK** gombot a jóváhagyáshoz.

## Üzenetrögzítő beállítások

1. Nyomja meg a  $\Box$  gombot, és lapozzon  $\binom{3}{3}$  az Üz.rögzítő menühöz, és nyomja meg az **OK** gombot, lapozzon  $\binom{a}{x}$  a Beállítások és nyomja meg az OK gombot.

### Csengés késleltetés

Ez a csörgések számát jelöli, miután bekapcsol az üzenetrögzítő és elkezdi lejátszani a szabvány üdvözlő szöveget. Beállíthatja az üzenetrögzítőt, hogy bekapcsoljon 3 - 8 csörgés után vagy Díjcsökkentő módba. Az alapértelmezett csengés késleltetés 4.

## Üzenetrögzítő (TAM)

- 1. Nyomja meg a  $\overline{\hspace{1em}}$  gombot, és lapozzon  $\binom{5}{3}$  az Üz.rögzítő menühöz, és nyomja meg az **OK** gombot,  $\vert$ apozzon  $\left[\frac{1}{2}\right]$  a Beállítások pontra, és nyomia meg az **OK** gombot. Nyomia meg az **OK** gombot a Csengés késl. kiválasztásához.
- 2. Lapozzon  $\binom{4}{7}$  a kívánt csengéskésleltetési beállításhoz (3 8 csengés vagy Díjcsökkentő mód) és nyomja meg az OK gombot a jóváhagyáshoz.

A díjcsökkentő mód megspórolja Önnek a távolsági hívás díját, ha távolról akarja lehallgatni üzeneteit. Amennyiben új üzenetek vannak az üzenetrögzítőn, a kimenő üzenetet 3 csengés után kezdi el lejátszani. Amennyiben nincs új üzenet, a kimenő üzenet 5 csengés után kerül lejátszásra. Ezért, ha ellenőrizni akarja, hogy van-e új üzenete anélkül, hogy hívásdíjat kelljen fizetnie, megszakíthatja a hívást a 4. csengés után.

#### <span id="page-51-0"></span>Távoli elérés

Ez a funkció lehetővé teszi, hogy ellenőrizze az üzeneteit, vagy üzemeltesse az üzenetrögzítőjét, úgy hogy felhívja az üzenetrögzítőt és megadja a távoli elérési kódot tone üzemmódú telefonon.

A távoli elérés csak akkor műkődik, ha a fő PIN kód módosítása már megtőrtént (lásd [a 43. oldalon](#page-42-0)) és NEM az alapértelmezett (0000).

#### Távoli elérés aktiválása/kikapcsolása

- 1. Nyomja meg a  $\Box$  gombot, és lapozzon  $\binom{3}{3}$  az Üz.rögzítő menühöz, és nyomja meg az **OK** gombot, lapozzon  $\frac{1}{s}$ ) a Beállítások pontra, és nyomja meg az **OK** gombot, lapozzon  $\frac{1}{s}$ ) a Távelérés opcióhoz és nyomja meg az OK gombot.
- 2. Az aktuális választott opció ki van jelölve.
- 3. Lapozzon  $\left(\frac{2}{3}\right)$  az Aktivált vagy Deaktivált ponthoz, és nyomja meg az **OK** gombot a jóváhagyáshoz.

A távoli elérési kód ahhoz kell, hogy védje az üzenetrögzítőt külső hívók illetéktelen behatolásától. A távoli elérési kód ugyanaz, mint a telefon Master PIN kódja.

#### Az üzenetrögzítő irányítása külső hívás által

- 1. A külső telefonról hívja fel az otthoni számot. Az üzenetrögzítő válaszol a hívásra és megkezdi lejátszani az üdvözlő szöveget.
- 2. 4 másodpercen belül adja meg a távoli elérési kódot (ugyanaz, mint a fő PIN kódja) majd nyomja meg a # gombot. Ha a kód nem megfelelő, az üzenetrögzítő azonnal megbontja a vonalat.
- 3. Ha az elérési kód helyes, egy hosszú sípszó hallatszik. Ha vannak új üzenetek, minden új üzenet azonnal lejátszásra kerül és akkor áll le, ha már nincs több üzenet.

Amennyiben nincsenek új üzenetek, az üzenetrögzítő nem fog lejátszani semmit.

Az alábbi táblázat azt jelzi, hogy hogyan érje el az alábbi funkciókat a távoli elérési folyamat során:

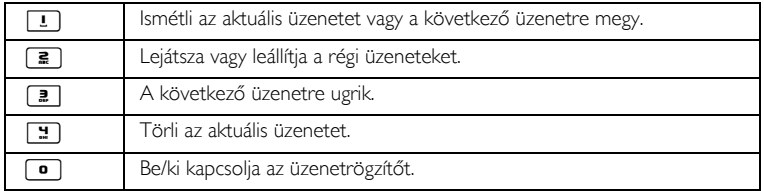

# Üzenetrögzítő (TAM)

### Hívásszűrés

#### Kézibeszélő hívásszűrés

Ha a kézibeszélő hívásszűrés Be van kapcsolva, akkor ha bejövő üzenet van, megnyomhatia a  $\Box$  gombot az üzenet meghallgatásához. Amennyiben úgy dönt, hogy felveszi a hívást, nyomja meg a « gombot. Ha egyszer már felvette a hívást, a rögzítés automatikusan leáll. Ha megnyomja a  $\overline{\mathscr{L}}$  gombot, a hívás ki lesz vágva és a rögzítés figyelmen kívül lesz hagyva.

#### Kézibeszélő hívásszűrés beállítása

- 1. Nyomja meg a  $\Box$  gombot, lapozzon  $\left[\begin{matrix}1\\1\end{matrix}\right]$  az Üz.rögzítő menühöz, és nyomja meg az **OK** gombot, lapozzon  $\binom{a}{2}$  a Beállítások pontra, és nyomja meg a **OK** gombot, lapozzon  $\binom{a}{2}$  a HS kimutatás opcióra, és nyomja meg az OK gombot.
- 2. Az aktuális választott opció ki van jelölve.
- 3. Lapozzon  $\binom{4}{3}$  a vagy Ki opcióhoz és nyomja meg az **OK** gombot a jóváhagyáshoz.

Amennyiben több kézibeszélője van, csak 1-et tud beállítani a hívásszűrésre.

#### Alap hívásszűrés

Ha az alap hívásszrés Be van kapcsolva, hallhatja a bejövő üzenetet az alapállomás hangszóróján keresztül. Ha megnyomia a  $\overline{\mathcal{F}}$  gombot, a hívás ki lesz vágya és a rögzítés figyelmen kívül lesz hagyva.

#### Alap hívásszűrés beállítása

- 1. Nyomja meg a  $\Box$  gombot, lapozzon  $\binom{1}{3}$  az Üz.rögzítő menühöz, és nyomja meg az OK gombot, lapozzon  $\binom{2}{3}$  a Beállítások pontra, és nyomja meg az **OK** gombot, lapozzon  $\binom{3}{3}$  a BS kimutatás opcióra, és nyomja meg az OK gombot.
- 2. Az aktuális választott opció ki van jelölve.
- 3. Lapozzon  $\begin{bmatrix} 1 \\ 2 \end{bmatrix}$  a Be vagy Ki opcióhoz és nyomja meg az **OK** gombot a jóváhagyáshoz.

Alapértelmezésben a hívásszűrés az alapegységen aktivált és a hívásszűrés a kézibeszélőn deaktivált.

## Hang nyelv

Ez a menü lehetővé teszi, hogy megváltoztassa az előre meghatározott OGM nyelvét. E menü és a nyelvi opciók elérhetősége országfüggő.

#### A hang nyelvének beállítása

- 1. Nyomja meg a  $\Box$  gombot, lapozzon  $\frac{1}{s}$  az Üz.rögzítő menühöz, és nyomja meg az **OK** gombot, lapozzon  $\begin{bmatrix} a \\ y \end{bmatrix}$  a üz.rögz.nyelve menüpontra, és nyomja meg az **OK** gombot.
- 2. Az aktuális választott nyelv ki van jelölve.
- 3. Lapozzon  $\begin{bmatrix} a \\ b \end{bmatrix}$  a kívánt nyelvhez, és nyomja meg az **OK** gombot a jóváhagyáshoz. Jóváhagyó sípszót fog hallani és a képernyő visszatér az előző menübe.

# HU Hibaelhárítás

## <span id="page-53-0"></span>Telefon hibaelhárítása

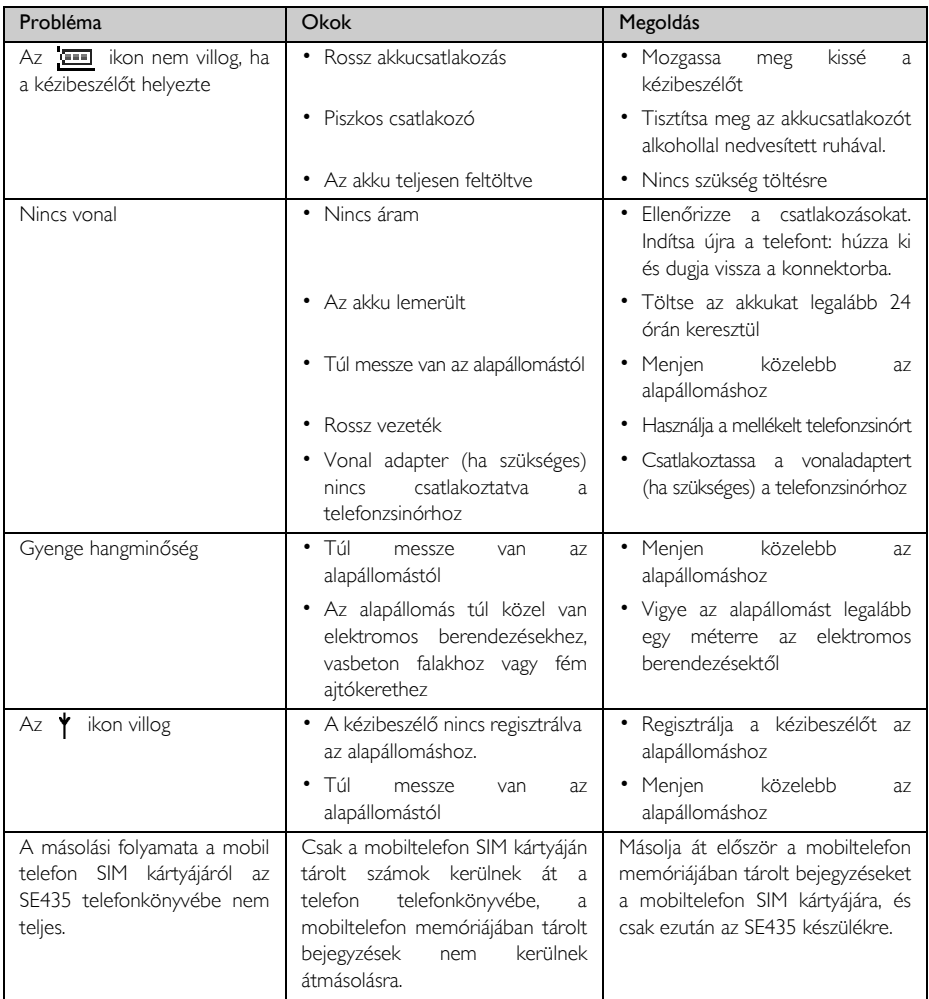

# Hibaelhárítás **Hu**HU

<span id="page-54-0"></span>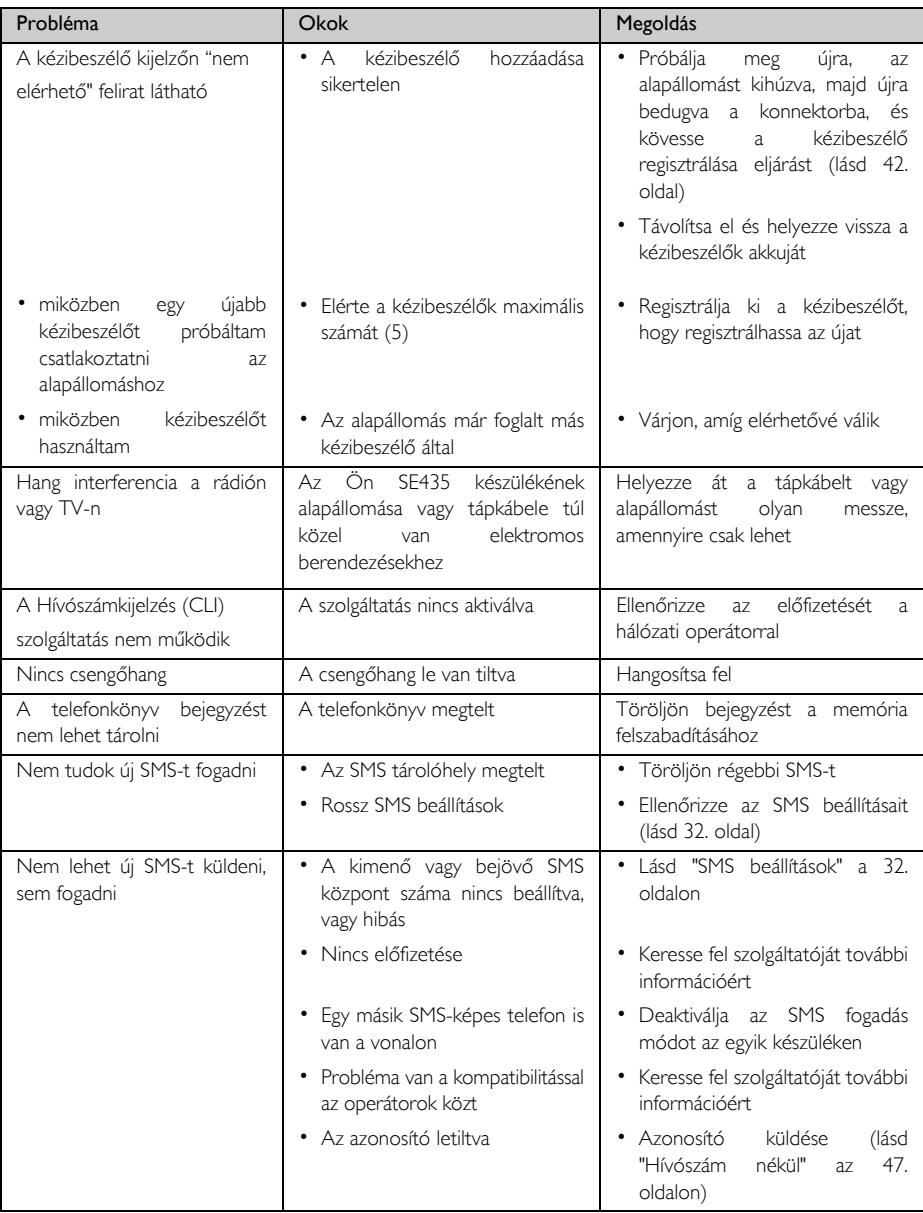

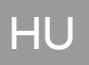

# HU Hibaelhárítás

## Az üzenetrögzítő hibakeresése

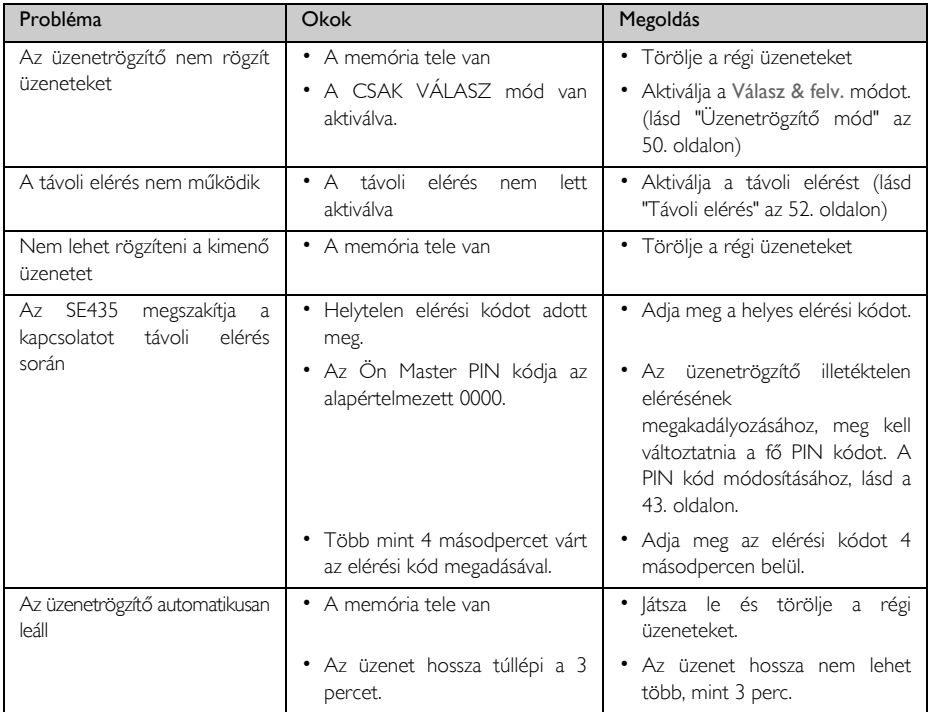

## Információ

## <span id="page-56-0"></span>Elektromos, mágneses és elektromágneses erőterek ("EMF")

- 1. A Philips Royal Electronics több olyan ügyfélorientált terméket gyárt és forgalmaz, mely, mint a legtöbb elektromos készülék, képes elektromágneses jelek fogadására és kibocsátására.
- 2. A Philips' egyik legfőbb üzleti filozófiája, hogy termékei minden tekintetben megfeleljenek az egészségügyi és biztonsági óvintézkedésnek, és minden törvényi előírásnak, valamint hogy termékei az EMF szabványok határértékein belül sugározzanak.
- 3. A Philips elkötelezte magát, hogy olyan termékeket fejleszt, gyárt és értékesít, melyeknek nincs káros hatása az egészségre.
- 4. A Philips garantálja, hogy amennyiben a termékeket megfelelően kezelik és rendeltetésszerűen alkalmazzák, a tudomány mai állása szerint biztonságosan használhatóak.
- 5. A Philips aktív szerept vállal a nemzetközi EMF biztonsági szabványok fejlesztésében, ezzel lehetővé téve a Philips számára, hogy további fejlesztéseket hajtson végre, és a szabványok szerint meglehetősen hamar integrája ezeket termékeibe.

## <span id="page-56-1"></span>Konformitás

A konformitási nyilatkozatot megtalálja a www.p4c.philips.com címen.

<span id="page-56-2"></span>A Philips Consumer Electronics, BLC P&ACC kijelenti,hogy a(z) SE435x műszaki berendezés megfelel az alapvető követelményeknek és az 1999/5/EC.más ide vágó rendelkezéseinek.

## Újrahasznosítás és ártalmatlanítás

### Az elhasználódott termékek ártalmatlanítási utasításai

A WEEE Direktíva (Waste Electrical and Electronic Equipment - Elektromos és Elektronikus Berendezések Ártalmatlanítása: 2002/96/EC) azért lépett életbe, hogy biztosítsák a temékek újrahasznosításának a lehető legjobb kezelési, ártalmatlanítási és újrahasznosítási technológiákat, ezáltal biztosítva az emberi életet és a lehető legnagyobb védelmet a környezet számára.

A termék kiváló minőségű anyagok és alkatrészek felhasználásával készült, melyek újrahasznosíthatóak és újrafelhasználhatóak.

Ne dobja ki elhasználódott termékét a háztartási hulladékokkal együtt. Informálódjon az elektromos és elektronikus berendezések helyi, szelektív gyűjtési módjáról, amelyet ez a jelkép jelöl:

Alkalmazza a következő ártalmatlanítási opciók egyikét

- 1. A teljes termék ártalmatlanítása (beleértve a kábeleket dugaszokat és tartozékokat) a kijelölt WEEE gyűjtőhelyeken
- 2. Ha egy helyettesítő terméket vásárol, juttassa vissza a régi terméket a forgalmazóhoz. A forgalmazónak ezt kötelező visszavennie a WEEE direktíva szerint.

A Philips a csomagolást standard szimbólumokkal látta el, amelyek utalnak a termék újrahasznosíthatóságára és az ártalmatlanítás helyes módjára.

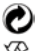

A cég pénzügyi hozzájárulást fizetett a megfelelő nemzeti újrahasznosító és feldolgozó rendszereknek.

 $\frac{1}{200}$  A cimkézett csomagolóanyag újrahasznosítható.

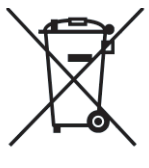

# <span id="page-57-0"></span>HU **A SE435x műszaki adatai**

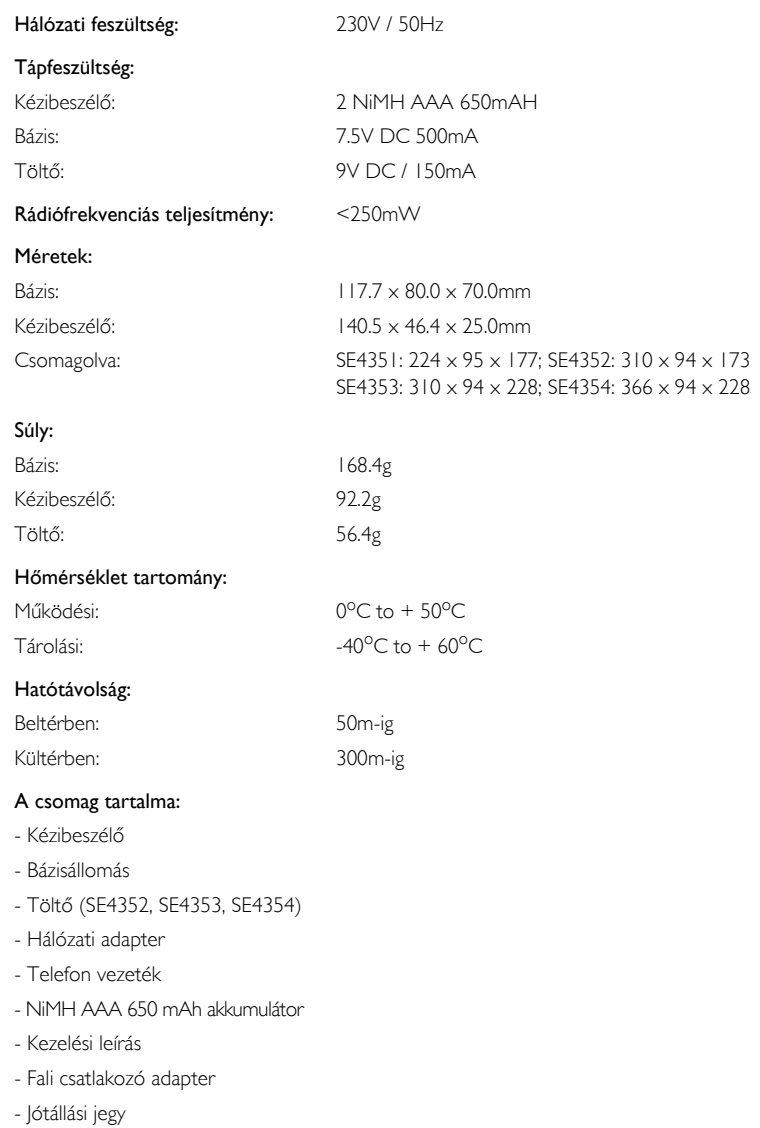

## Tárgymutató

#### <span id="page-58-0"></span>A

A kézibeszélő némításának [megszüntetése 19](#page-18-2) [Automata felvétel 37](#page-36-2) [Automata lerakás 37](#page-36-3) [Automatikus prefix 43](#page-42-1)

#### Á

[Átjelzés 15](#page-14-3)

#### B

[Bejöv](#page-28-0)ő 29 Bejövő [szám 33](#page-32-0) Belső [hívás 20](#page-19-0) Billentyű[hang 36](#page-35-2) Billentyű[zet lezárása/feloldása 15](#page-14-0) [Bázis operáció 12](#page-11-1) [Bázis állomás 9](#page-8-1)

#### C

[Csengetési hanger](#page-34-1)ő 35 Csengő [dallam 35](#page-34-2) [Csoport dallam 36](#page-35-3)

#### D

[Dátum és id](#page-33-2)ő 34 É

Ébresztő[hang 34](#page-33-1)

#### F

[Fejhallgató hangereje 19](#page-18-3) [Fejlett beállítások 39](#page-38-1) Fő [beállítások 9](#page-8-2)

#### G

[Gyorshívás 41](#page-40-0)

#### H

[Hang interferencia 55](#page-54-0) [Hangposta 46](#page-45-0) [Háttérvilágítás 16](#page-15-1) [Hívás befejezése 15,](#page-14-1) [19](#page-18-4) [Hívás fogadása 15,](#page-14-1) [19](#page-18-5) [Hívás várakoztatása 21](#page-20-1) [Híváskorlátozás 40](#page-39-0) [Hívásnapló 26](#page-25-1) [Hívásnapló mentése 26](#page-25-2) [Hívásnapló törlése 26](#page-25-3) [Hívások kezdeményezése 15](#page-14-2) [Hívásátirányítás 45](#page-44-1) [Hívásátirányítás ha foglalt 45](#page-44-2) [Hívásátirányítás ha nincs](#page-44-3)  válasz 45 [Hívószám nékül 47](#page-46-1) [Hívószámazonosítás 21](#page-20-2) I

[Ikonok 8](#page-7-0)

#### K

[Kiegészít](#page-4-1)ők 5 [Kihangosítás 19](#page-18-6) Kimenő [szám 32](#page-31-2) [Kiregisztrálás 42](#page-41-1) [Konferencia beszélgetés 21](#page-20-3) [Konferencia mód 44](#page-43-1) [Konformitás 57](#page-56-1) [Készenléti üzemmód 15](#page-14-0) [Kéz nélküli hívásfogadás 19](#page-18-7) [Kézibeszél](#page-5-2)ő 6 Kézibeszélő [gombok 7](#page-6-0) [Kézibeszél](#page-36-4)ő neve 37 Kézibeszélő [némítása 19](#page-18-8) [Körzetszám 40](#page-39-1) [Közvetlen elérhet](#page-23-0)ő memória 24

#### M

[Master PIN 43](#page-42-2) [Menü navigáció 11](#page-10-0) [Minden hívás átirányítása 45](#page-44-4)

#### N

[Nyelv 37](#page-36-5)

O

[Online Segítség 4](#page-3-4) [Országbeállítás 44](#page-43-2)

#### P

[Piszkozat szerkesztése üzenet 31](#page-30-1) [Piszkozatok fiók 31](#page-30-2)

#### R

[Regisztráció 42](#page-41-2) [Riasztás 34](#page-33-3)

#### S

[SMS 28](#page-27-1) [SMS beállítások 32](#page-31-3) [SMS fogadása 32](#page-31-4) [SMS hang 36](#page-35-4) [SMS központ 33](#page-32-1) [SMS megválaszolása 30](#page-29-0) [SMS továbbítása 30](#page-29-1) [SMS törlése 30](#page-29-2) [SMS írása és küldése 28](#page-27-2) [Személyes beállítások 35](#page-34-3) [Szimbólumok 8](#page-7-1) [Szobamonitor 38](#page-37-1) [Szám tárolása 22](#page-21-1) Szöveg és számok írása 16 T

[Telefonkönyv másolása a SIM](#page-23-1) kártyáról 24 [Telefonkönyv szerkesztése 23](#page-22-0) [Telefonkönyv törlése 23](#page-22-1) [Telefonkönyv átvitele 25](#page-24-0)

[Tárcsázási mód 39](#page-38-2) [Töltöttségi szint 14](#page-13-0) Ü

Üzemjelző LED 16 [Üzenet rögzít](#page-47-1)ő 48

#### Ú

Újrahasznosítás [és ártalmatlanítás 57](#page-56-2) [Újrahívó lista 26](#page-25-4) [Újrahívó lista mentése 27](#page-26-0) [Újrahívó lista törlése 27](#page-26-1) [Újraindítás 43](#page-42-3)

#### V

[Visszahívás 46](#page-45-1) [Visszahívási id](#page-38-3)ő 39

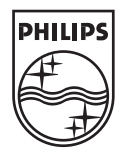

Specifications are subject to change without notice. Trademarks are the property of Koninklijke Philips Electronics N.V. or their respective owners.<br>2006 © Koninklijke Philips Electronics N.V. All rights reserved.

www.philips.com

3111 285 27333

 $C \in$